MITEL

# 5312/5324

IP Phone User Guide

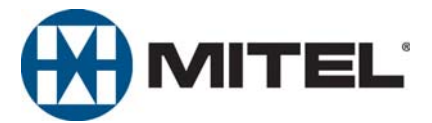

# **5312/5324 IP Phone Quick Reference Guide**

This guide provides information for frequently used features. For more information about these and other features, refer to the user guide. For voice mail information, refer to the voice mail user guide for your system.

### **Feature Buttons**

Most of the following feature codes work when your phone is idle. However, if you are on an active call or if the phone is off-hook, you may need to press  $\circledR$  (Special) to activate the feature before you enter the feature code.

If you make a mistake when entering numbers or characters, you can press  $\sum_{n=1}^{\infty}$  (Hold) to move the cursor to the left and delete the characters entered, or you can press **\*** to cancel the feature.

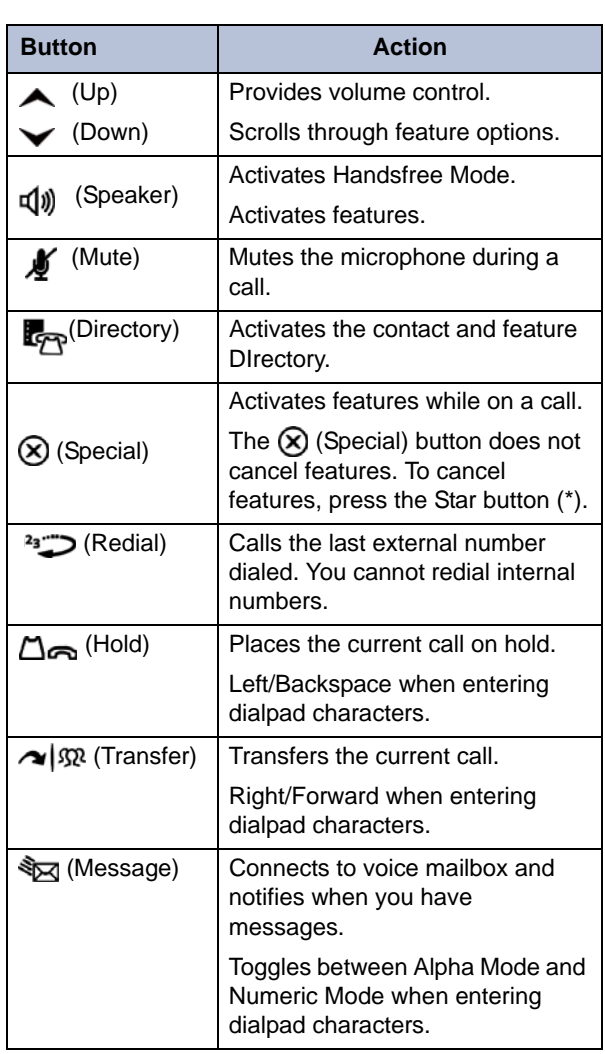

### **Commonly Used Feature Codes**

Contact your system administrator for more information about system features.

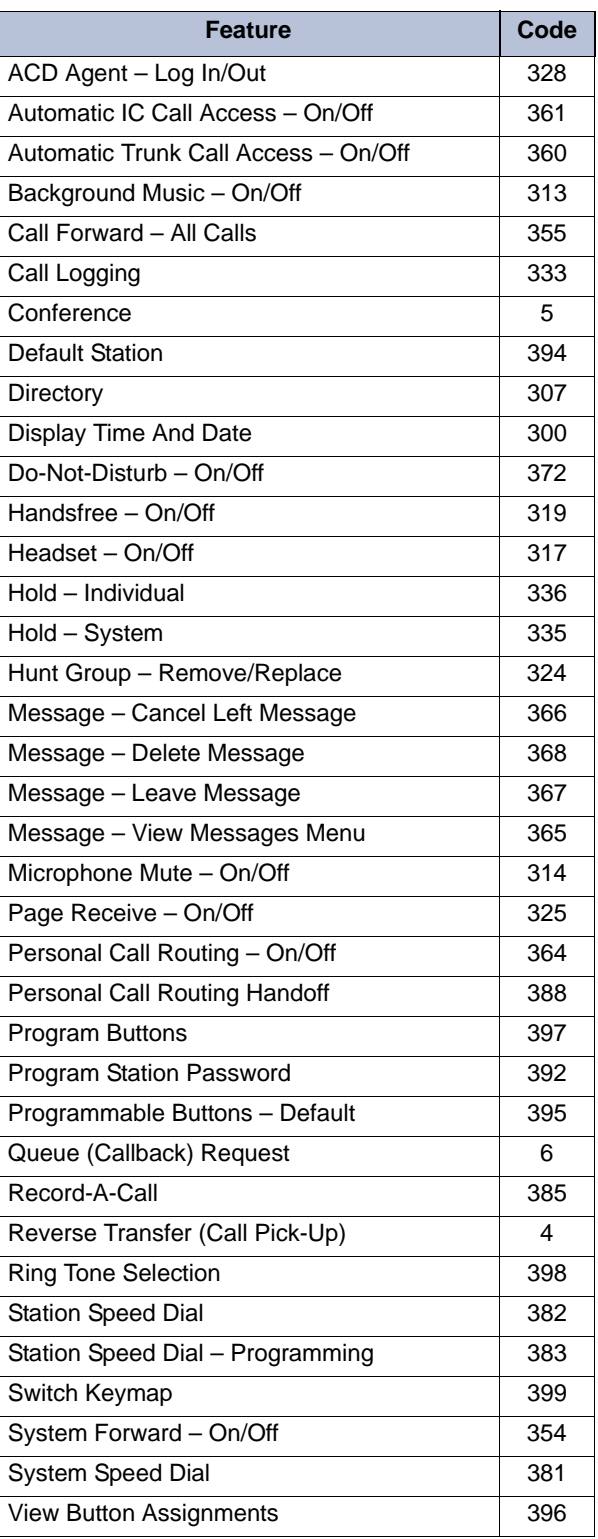

### **Answering Calls**

Lift the handset, or press  $\P(\mathbf{j})$  (Speaker) to answer a call while using a headset or to answer a call in Handsfree Mode.

### **Placing Emergency Calls**

Dial the emergency number (911 U.S. or 999/112 Europe). The system immediately places the emergency call as soon as you dial the number, even if you do not select an outside line.

### **Placing Internal (Intercom) Calls**

With or without the handset lifted, dial the extension number. If you enter incorrect digits, you can press  $\sum_{n=1}^{\infty}$  (Hold) to move the cursor backward, deleting the last digits entered. If you are using Handsfree Mode, listen for the double tone, and then begin to speak.

### **Placing External Calls**

Press the **Outgoing** button, an unlit **Call** button, or enter the Outgoing Call access code (**8** is the default code), and then dial the number.

### **Redialing External Numbers**

With or without the handset lifted, press the (Redial). The system automatically selects a line and dials the number.

### **Transferring Calls to Other Extensions**

- 1. While on the call, press  $\sim$   $\sqrt{\mathfrak{R}}$  (Transfer), and then enter the extension number.
- 2. Do one of the following:
	- Wait for an answer, announce the call, and then hang up. If the extension is unavailable, press the flashing **IC** or **Call** button to return to the caller.
	- Hang up to transfer the call and disconnect the call from your phone.

### **Forwarding Calls**

- 1. Press the **Fwd** button, and then enter the feature code, if applicable. ENTER FORWARD DEST appears.
- 2. Enter the extension number, or press the **Outgoing** button or enter the Outgoing Call access code (**8** is the default code), and then dial the telephone number.

### **Placing Conference Calls**

- 1. While on the first call, press the **Conf** button to place the call on hold. CALL NEXT PARTY TO CNF appears.
- 2. Place a call to the next conference party. For external calls, press the **Outgoing** button or enter the Outgoing Call access code (**8** is the default code), and then dial the number.
- 3. After the party answers, announce the conference, and then press the **Conf** button to place the call on hold. If necessary, repeat this step to add the remaining conference party.
- 4. Press the **Conf** button again to start the conference. CNF IN PROGRESS appears.

### **Viewing and Responding to Messages**

- 1. With the handset on-hook, press  $\sqrt[3]{x}$  (Message). Messages are displayed as first in/first out. If there is more than one message, you can repeatedly press  $\sqrt[3]{2}$  (Message) to scroll through the messages.
- 2. When the desired message is displayed, press #, or lift the handset for privacy, and then press **#** to respond. (If your handset is off-hook and you press  $\sqrt[3]{2}$  (Message), you automatically place a call to the party or message center who left the message.)

### **Using Do-Not-Disturb**

- 1. Press the **DND** button, and then do one of the following:
	- Press  $\triangle$  (Up) or  $\blacktriangleright$  (Down) to scroll through the messages.
	- Enter the two-digit number for the DND message.
- 2. After selecting the message, enter the additional text for the DND description, if applicable.
- 3. Press  $\mathbb{I}(\mathbb{N})$  (Speaker), or lift and replace the handset.

### **Placing a Page Announcement**

- 1. Press 7.
- 2. Enter the page-zone number (**0** to **9**).
- 3. After the tone, make your announcement, and then hang up.

### **Notice**

This guide is released by Mitel Networks Corporation and provides information necessary to use the 5312 and 5324 IP Phones. The guide contents, which reflect current Mitel standards, are subject to revision or change without notice.

Some features or applications mentioned may require a future release and are not available in the initial release. Future product features and applications are subject to availability and cost. Some features or applications may require additional hardware, software, or system administrator assistance.

#### **For sales, service, or technical support, contact your local authorized provider:**

Enter provider information above.

If you do not know the contact information for your local provider, use the "Strategic Partners & Resellers – Mitel Partner Locator" link at the top of the [Mitel home page](http://www.mitel.com) (www.mitel.com) to find a location near you.

If you have any questions or comments regarding this user guide or other technical documentation, contact the Technical Publications Department (USA) at:

 [tech\\_pubs@mitel.com](mailto:tech_pubs@mitel.com)

Mitel<sup>®</sup> is a registered trademark of Mitel Networks Corporation.

All other trademarks mentioned in this document are the property of their respective owners, including Mitel Networks Corporation. All rights reserved.

#### © 2009 Mitel Networks Corporation

Personal use of this material is permitted. However, permission to reprint/republish this material for advertising or promotional purposes or for creating new collective works for resale or redistribution to servers or lists, or to reuse any copyrighted component of this work in other works must be obtained from Mitel.

# **Important Safety Instructions and Precautions**

Remember the following safety guidelines when using the phone.

# **Programming Emergency Numbers**

Make sure to do the following when programming emergency numbers and/or making test calls to emergency numbers:

- Remain on the line and briefly explain to the dispatcher the reason for the call.
- Perform tests during off-peak hours such as early morning or late evenings.

# **Safety Notices**

The following notices may appear on the product or in the technical documentation.

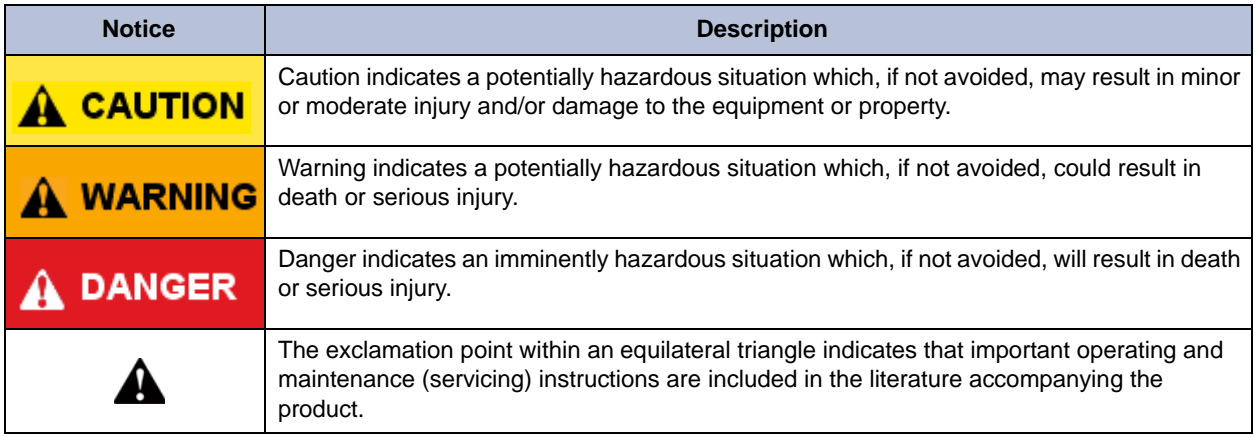

# **Maintenance and Repair**

There are no user serviceable parts inside the phones. For repairs, return the phone to an authorized Mitel provider.

**NOTE** Changes or modifications not expressly approved by Mitel may void the user's right to operate the equipment.

# **Power Requirements**

### **A** CAUTION

**Phone Damage Hazard**. To avoid damaging the phone, make sure the phone is connected to the proper power supply before powering on. Contact your system administrator for more information.

The phone requires *any* one of the following power supplies:

- Mitel 48-volt DC Ethernet power adaptor 100-240 volt AC 50-60Hz (ES) -part number 50005301
- An industry-standard IEEE 802.3af Power over Ethernet (PoE) power supply unit

If your phone uses a centralized PoE power supply unit, do *not* use the 48-volt DC Ethernet power adaptor. If necessary, contact your system administrator for assistance before connecting your phone to the centralized power source.

Make sure the phone is plugged into an uninterruptible power supply (UPS). If your phone is plugged into the UPS and the power fails, it should remain powered on for about 10 minutes. If the phone is not plugged into a UPS and the power fails, the current call is dropped and you will not be able to use the phone until the power is restored.

# **Software Updates**

### **A** CAUTION

**Phone Damage Hazard**. Do not use your phone or disconnect it from the power supply while it is updating software.

The phone may require occasional software updates when new versions are available. The phone is configured to download the updates automatically. Contact your system administrator for more information.

# **Product Disposal Instructions**

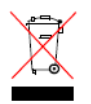

This symbol indicates that the product is classified as electrical or electronic equipment and should not be disposed of with other commercial or household waste at the end of its working life. For appropriate disposal and recycling instructions, contact your local Mitel provider.

*The Waste of Electrical and Electronic Equipment (WEEE) Directive (2002/96/EC) was established by the European Union to minimize negative impact on the environment, control hazardous substances, and curtail landfill expansion by using the best available recovery and recycling techniques.* 

# **Phone Usage**

This equipment is not for connection to the telephone network or public coin phone service. It is only for use when connected to Mitel systems.

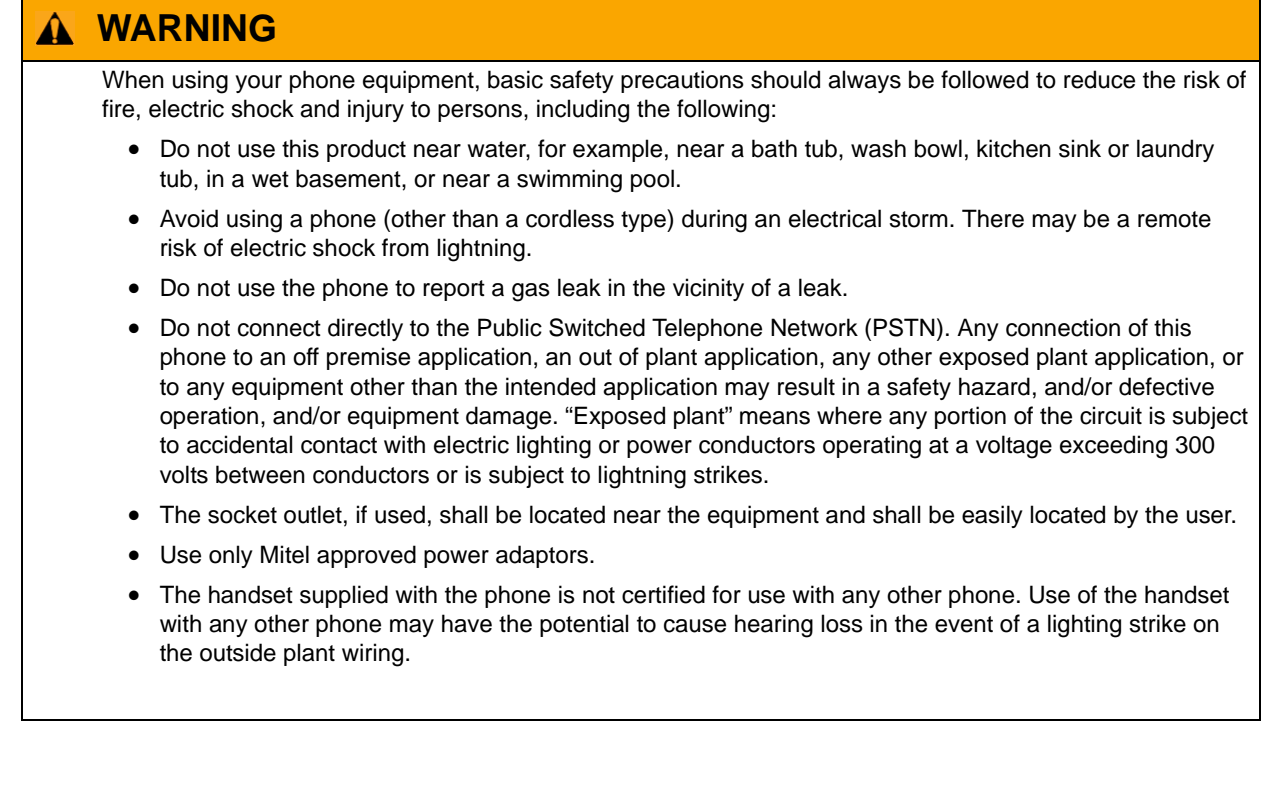

# **Notice to Canadian Customers**

The Class B digital apparatus complies with Canadian ICES-003.

# **Notice to U.S. Customers**

This equipment has been tested and found to comply with the limits for a Class B digital device, pursuant to Part 15 of the FCC Rules. These limits are designed to provide reasonable protection against harmful interference in a residential installation. This equipment generates, uses, and can radiate radio frequency energy and, if not installed and used in accordance with the instructions, may cause harmful interference to radio communications. However, there is no guarantee that interference will not occur in a particular installation. If this equipment does cause harmful interference to radio or television reception, which can be determined by turning the equipment off and on, the user is encouraged to try to correct the interference by one or more of the following measures:

- Reorient or relocate the receiving antenna.
- Increase the separation between the equipment and receiver.
- Connect the equipment into an outlet on a circuit different from that to which the receiver is connected.
- Consult the dealer or an experienced radio/TV technician for help.

# **Notice to European Customers**

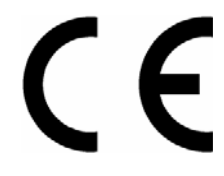

We, Mitel Networks LTD. Of, Mitel Castlegate Business Park **Portskewett** Caldicot NP26 5YR UK Declare that for the hereinafter mentioned product the presumption of conformity with the applicable essential requirements of

DIRECTIVE 1999/5/EC OF THE EUROPEAN PARLIAMENT (RTTE DIRECTIVE) AND OF THE COUNCIL is given.

Mitel Phones: 5312 and 5324

Any unauthorized modification of the product voids this Declaration.

For a copy of the original signed Declaration of Conformity (in full conformance with EN45014), please contact the Regulatory Approvals Manager at the above address.

 $\mathbf{1}$ 

# **Contents**

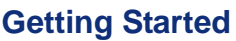

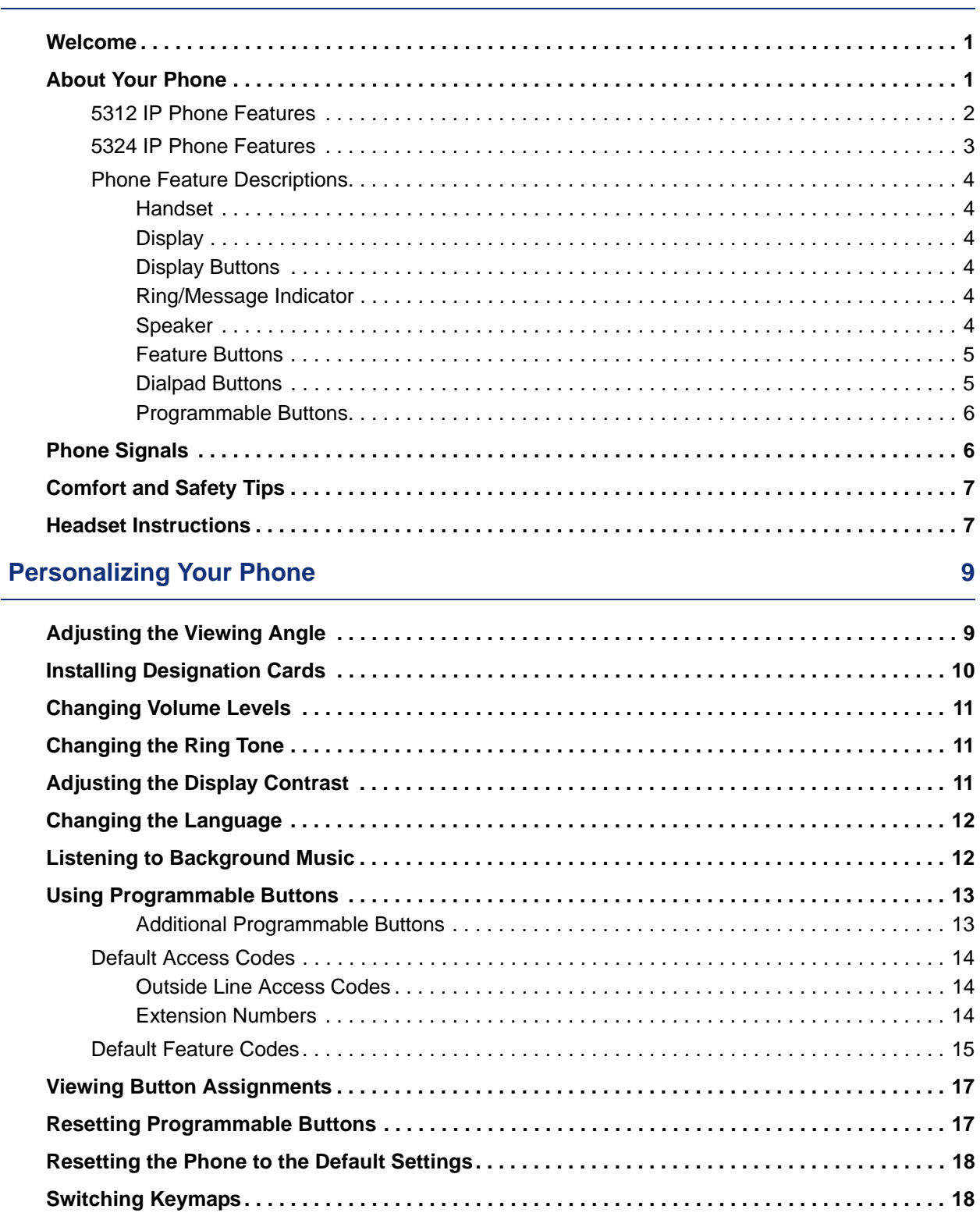

### **Contents**

### **[Answering and Placing Calls 19](#page-32-0)** 19

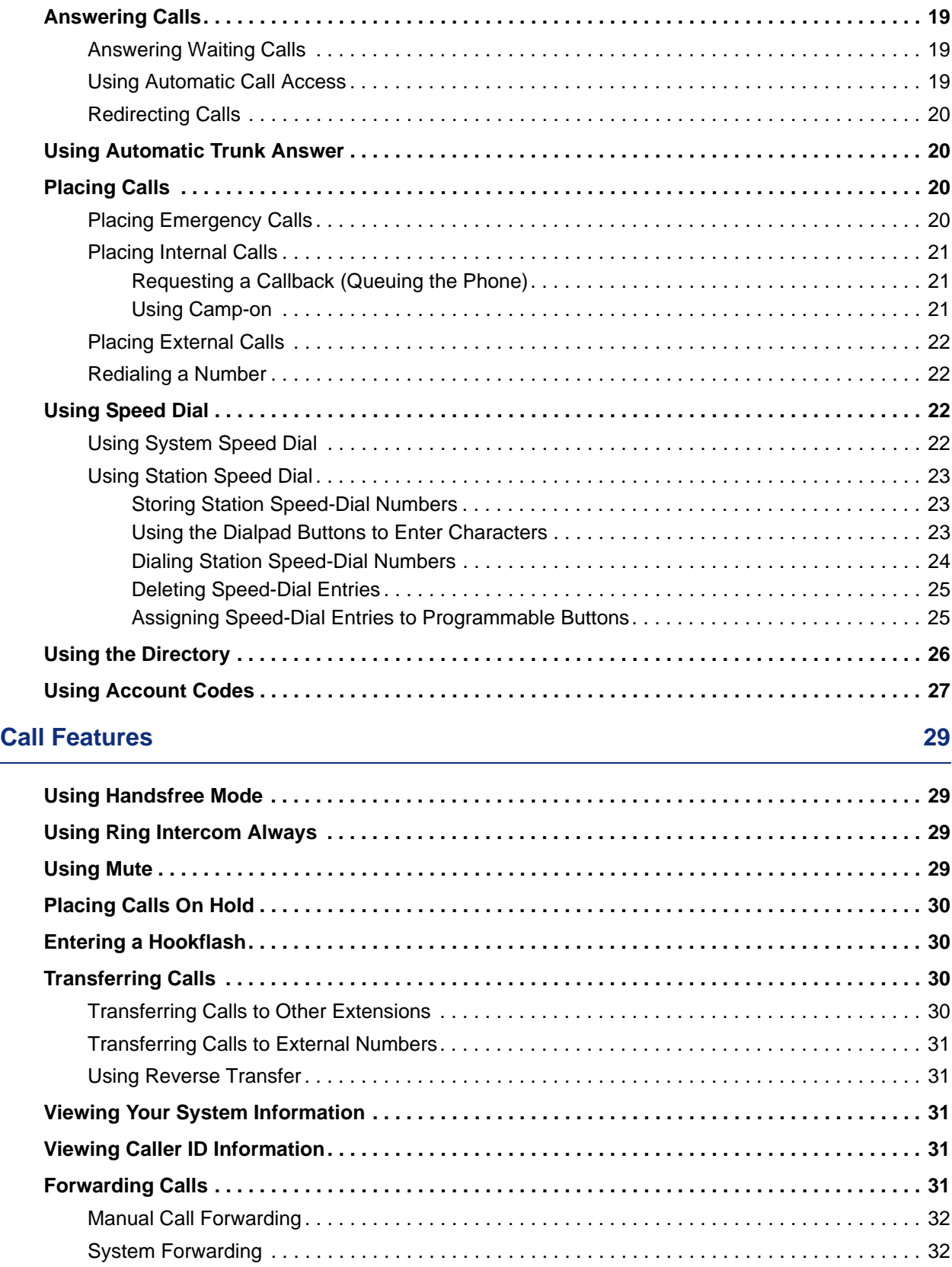

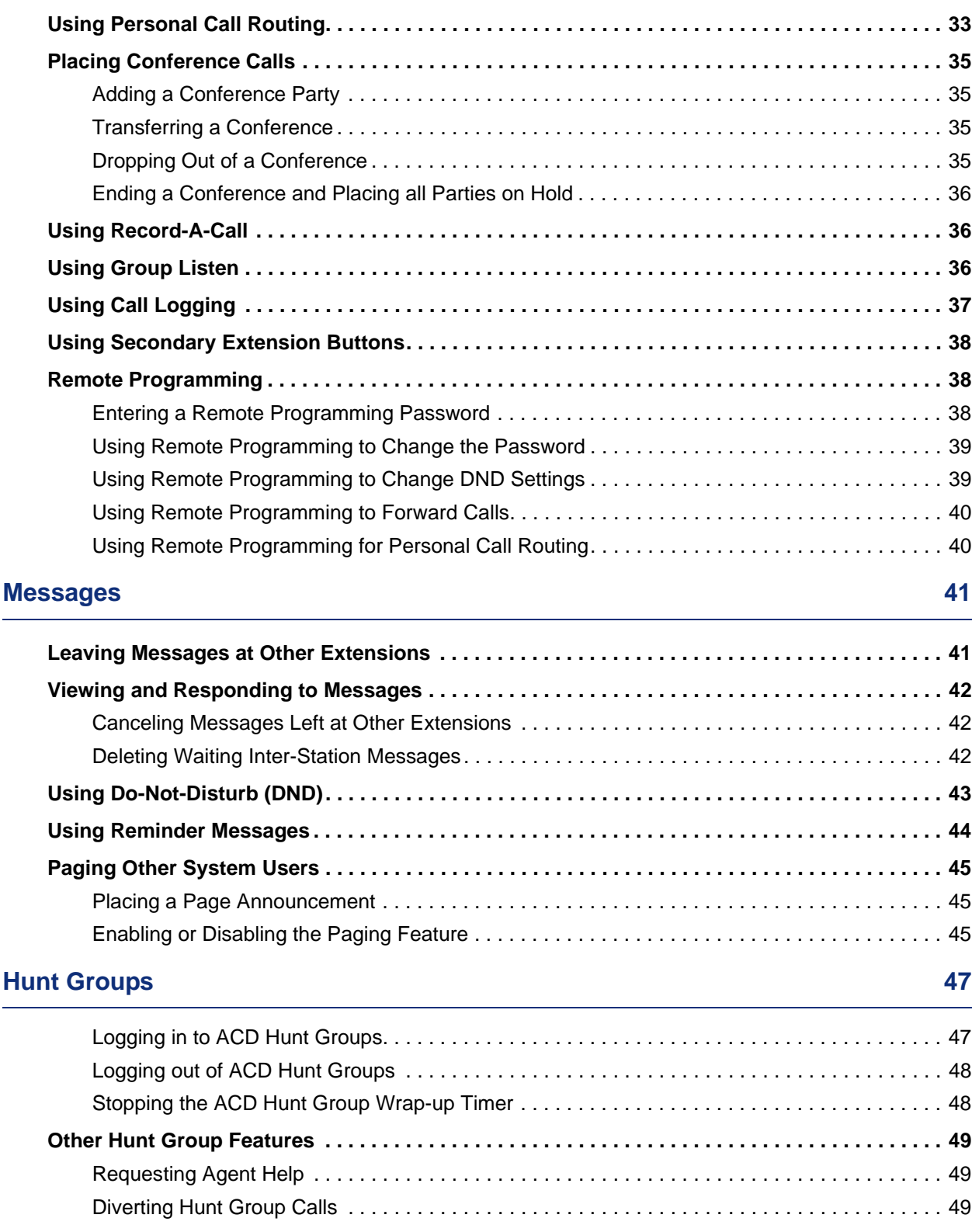

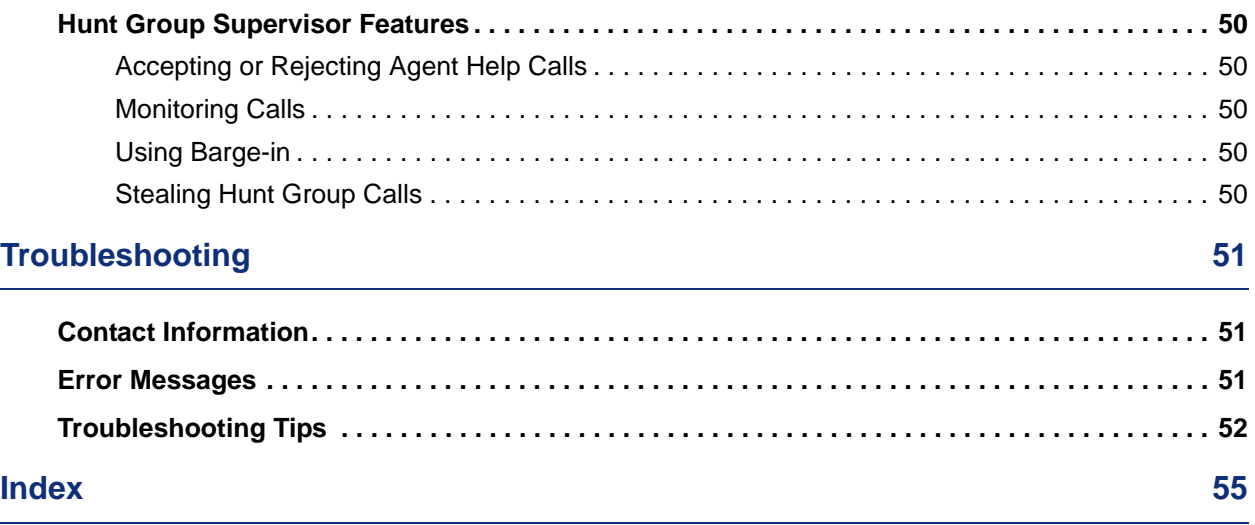

# <span id="page-14-0"></span>Getting Started

# <span id="page-14-1"></span>**Welcome**

The instructions in this guide are for using the Mitel 5312/5324 Internet Protocol (IP) Phone on the Mitel 5000 Communications Platform (CP). The *Quick Reference Guide* located at the beginning of this guide is an overview of frequently used features.

Your phone should be powered on and ready to use. If the display is blank, or if the display name, extension number, or time or date are incorrect, contact your system administrator for assistance.

Because a variety of voice mail products work with the 5000 CP, this guide does not include voice mail instructions. For voice mail instructions, refer to the voice mail user guide for your system. For example, refer to the *Enterprise Messaging, Basic Voice Mail, and Embedded Voice Mail Card User Guide,* part number 835.3205, or the *NuPoint Unified Messaging User Guide* on the [Mitel Web site](http://edocs.mitel.com) (http://edocs.mitel.com). Contact your system administrator for more information about your voice mail system.

**NOTE**

Because many phone features can be programmed to perform various tasks, some features may work differently than the descriptions in this guide. Contact your system administrator for more information.

# <span id="page-14-2"></span>**About Your Phone**

The 5312 and 5324 IP Phones are full-feature, dual port phones that provide voice communication over an IP network. Both phones have a back-lit liquid crystal display (LCD), display-assisted feature access, on-hook dialing, and a Ring/Message Indicator.

For one-touch feature access, the 5312 IP Phone has 12 programmable buttons and the 5324 IP Phone has 24 programmable buttons. Both phones have 10 fixed feature buttons to access commonly used features such as Transfer, Redial, Mute, and so on.

## <span id="page-15-0"></span>**5312 IP Phone Features**

The 5312 IP Phone is shown here. See ["Phone Feature Descriptions" on page 4](#page-17-0) for more information about the phone features.

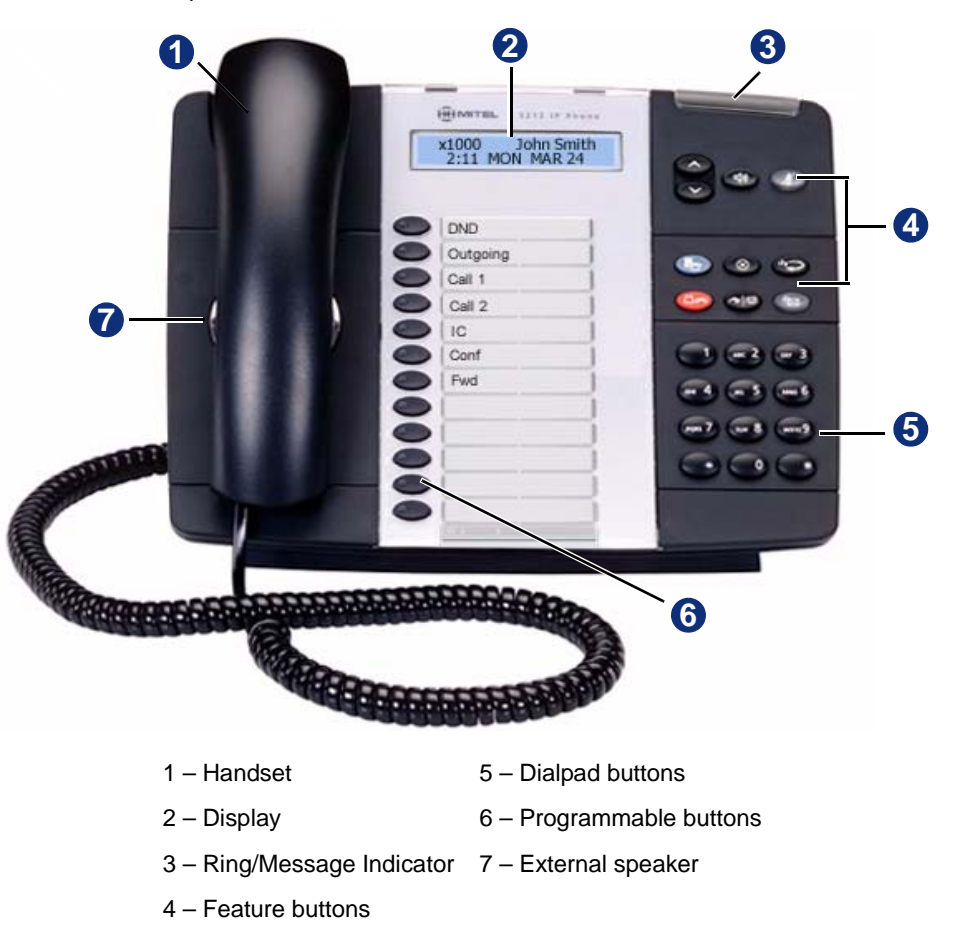

### <span id="page-16-0"></span>**5324 IP Phone Features**

The 5324 IP Phone is shown here. See ["Phone Feature Descriptions" on page 4](#page-17-0) for more information about the phone features.

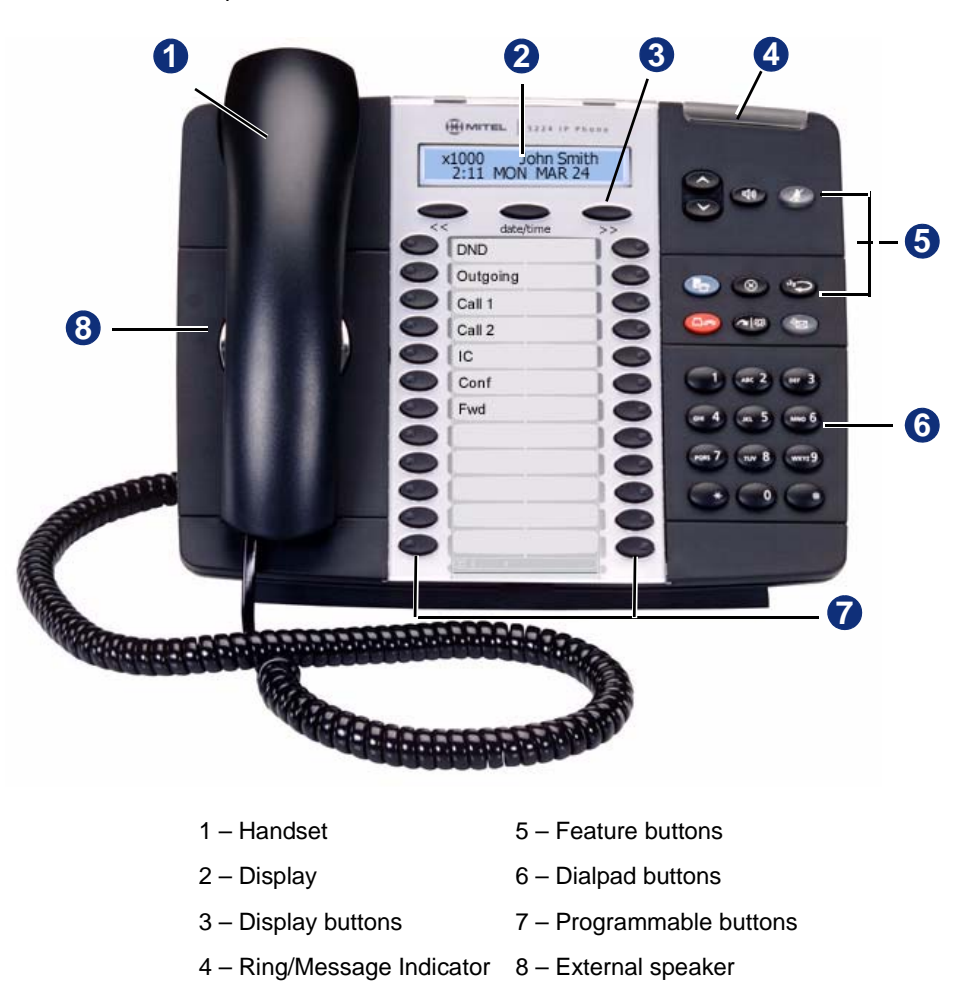

### <span id="page-17-0"></span>**Phone Feature Descriptions**

The following sections describe default configurations. Your phone may be programmed differently. Contact your system administrator for more information. See ["5312 IP Phone](#page-15-0)  [Features" on page 2](#page-15-0) and ["5324 IP Phone Features" on page 3](#page-16-0) for phone feature locations.

#### <span id="page-17-1"></span>**Handset**

The handset provided with this equipment is hearing aid compatible (HAC). If you are using a headset or if you are in Handsfree Mode, you do not need to use the handset. See ["Headset](#page-20-1)  [Instructions" on page 7](#page-20-1) and ["Using Handsfree Mode" on page 29](#page-42-4) for more information.

#### <span id="page-17-2"></span>**Display**

The display provides a two-line, 20-character viewing area for using features and identifying callers. When idle, the display shows user information and the time and date.

#### <span id="page-17-3"></span>**Display Buttons**

The 5324 IP Phone (only) has three Display buttons under the Display. In some features, the left and right Display buttons provide back  $\langle \langle \rangle$  and forward  $\langle \rangle$ ) navigation. The center Display button always displays user and system information. See ["Viewing Your System Information" on](#page-44-5)  [page 31](#page-44-5) for more information.

#### <span id="page-17-4"></span>**Ring/Message Indicator**

The Ring/Message Indicator flashes or stays lit to indicate call, message, and feature activity. For more information about messaging features, see ["Messages" on page 41.](#page-54-2) Ring/Message Indicator signals are described in the following table.

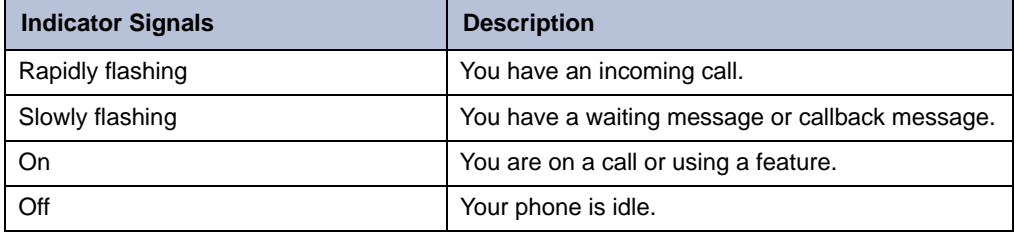

#### <span id="page-17-5"></span>**Speaker**

The speaker provides audio for handsfree calls and background music. See ["Using Handsfree](#page-42-4)  [Mode" on page 29](#page-42-4) for information about handsfree calls. See ["Listening to Background Music"](#page-25-2)  [on page 12](#page-25-2) for more information about background music.

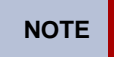

**NOTE** The 5312 IP Phone uses half-duplex audio when using the speakerphone (both parties cannot talk at the same time).

### <span id="page-18-0"></span>**Feature Buttons**

Feature buttons provide quick access to commonly used features. See the following table for descriptions.

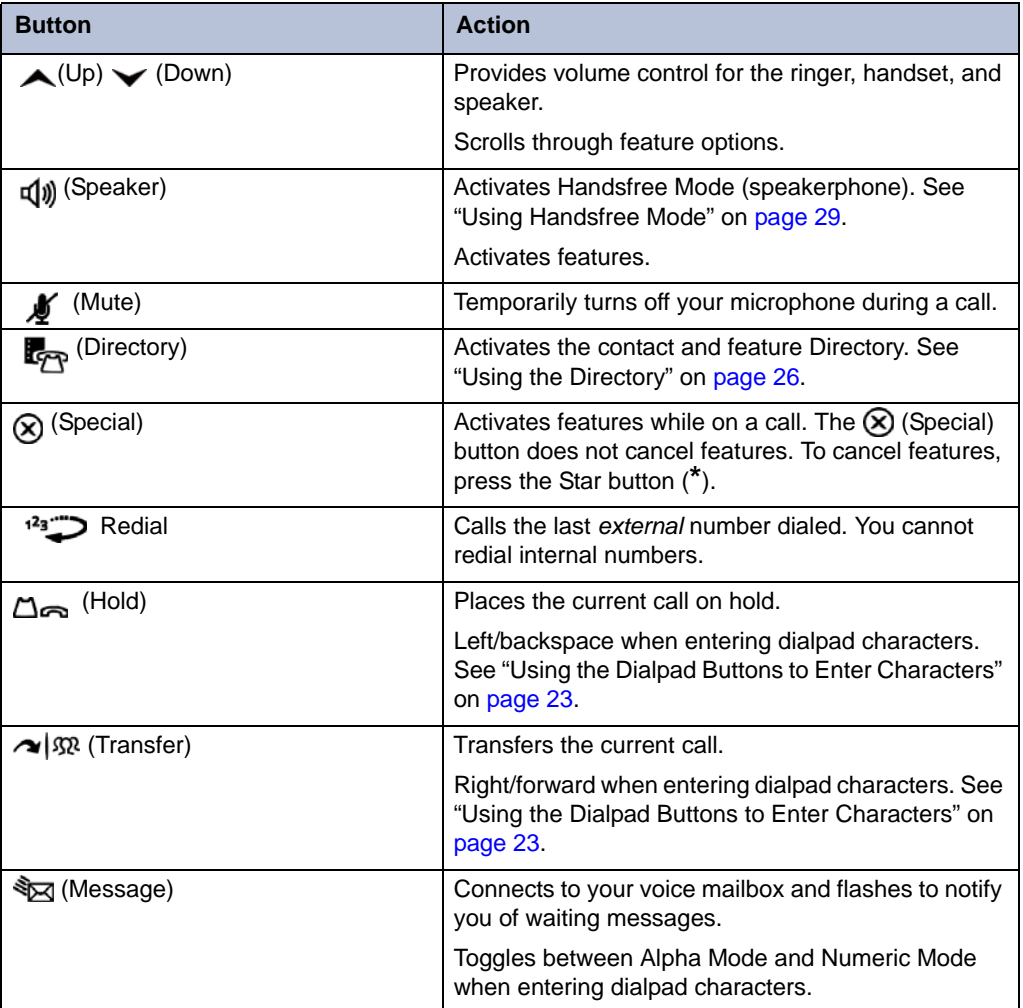

### <span id="page-18-1"></span>**Dialpad Buttons**

Use the dialpad buttons to dial phone numbers, enter feature codes, and to enter characters when using features that require text input.

### <span id="page-19-2"></span><span id="page-19-0"></span>**Programmable Buttons**

The 5312 IP Phone has 12 programmable buttons.The 5324 IP Phone has 24 programmable buttons. The top seven buttons on both models are programmed by the system administrator and cannot be reprogrammed. However, you can program the remaining buttons for quick access to features or speed-dial entries. See ["Using Programmable Buttons" on page 13](#page-26-2) for instructions.

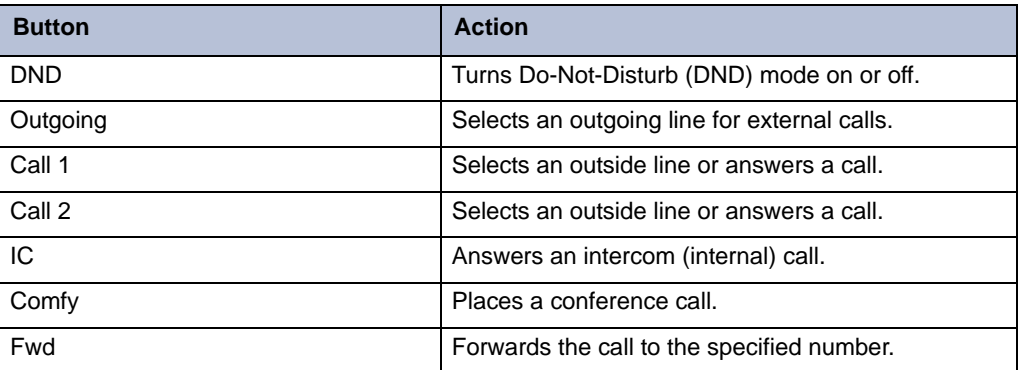

## <span id="page-19-1"></span>**Phone Signals**

The 5312/5324 IP Phone has several audio and visual signals to indicate feature activity. The following are a few helpful tips:

- Lit or blinking buttons indicate call or feature activity.
- All phone button lamps illuminate at the same time for a few seconds when the phone is reset or powered on.
- The following actions may cause an error tone:
	- o Pressing an invalid button combination.
	- o Selecting a restricted feature.
	- o Dialing a restricted or invalid number.
	- o Dialing too slowly between digits.
	- o Waiting too long before performing the next step.

To correct an error tone, hang up and try again.

- Many features "time-out" if you wait too long before performing the next step. If this happens, you must start over.
- "Off-hook" means the handset is lifted. "On-hook" means the handset is in the cradle.
- If your phone does not have a lamp under the speaker button, the large message indicator lamp on the top right of the phone indicates that the speakerphone is in use.

## <span id="page-20-0"></span>**Comfort and Safety Tips**

Observe the following comfort and safety tips when using the phone:

- **Do not cradle the handset**: Prolonged use of the handset can lead to neck, shoulder, or back discomfort, especially if you cradle the handset between your neck and shoulder. If you frequently use the phone, you might find a headset more comfortable. See ["Headset](#page-20-1)  [Instructions" on page 7](#page-20-1).
- **Adjust the viewing angle**: The built-in stand tilts to give you a better view of the buttons. See ["Adjusting the Viewing Angle" on page 9](#page-22-2).
- **Protect your hearing**: Because prolonged exposure to loud sounds can contribute to hearing loss, keep the volume at a moderate level. You can adjust the volume levels of the handset receiver or headset. See ["Changing Volume Levels" on page 11.](#page-24-3)

## <span id="page-20-2"></span><span id="page-20-1"></span>**Headset Instructions**

When using a headset, press  $\eta$  (Speaker) to connect to or disconnect from calls. The Headset icon  $\Omega$  appears when the headset is in use. You cannot use the handset or speakerphone when the phone is in Headset Mode. Disconnecting the headset automatically enables the handset.

The headset must be hearing aid compatible (HAC).

**NOTES** If your headset has a power-saver mode, make sure the system administrator has enabled the "Headset Connect Tone" feature. If this is not enabled, you may miss the first few seconds of an incoming call.

#### **To connect and activate the headset:**

- 1. Insert the headset jack into the Headset port  $\bigcap$  located on the back of the phone.
- 2. Dial **317** (Headset on/off). HEADSET MODE ON appears.

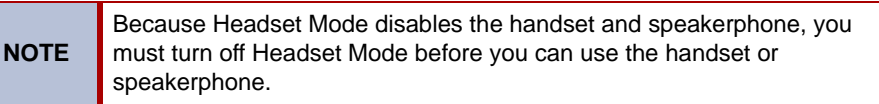

#### **To turn off Headset Mode and activate the handset and speakerphone:**

Dial 317 (Headset on/off). HEADSET MODE OFF appears.

# <span id="page-22-0"></span>Personalizing Your Phone

This chapter describes features you can use to personalize your phone.

# <span id="page-22-2"></span><span id="page-22-1"></span>**Adjusting the Viewing Angle**

You can tilt the phone stand for a better view of the buttons and display.

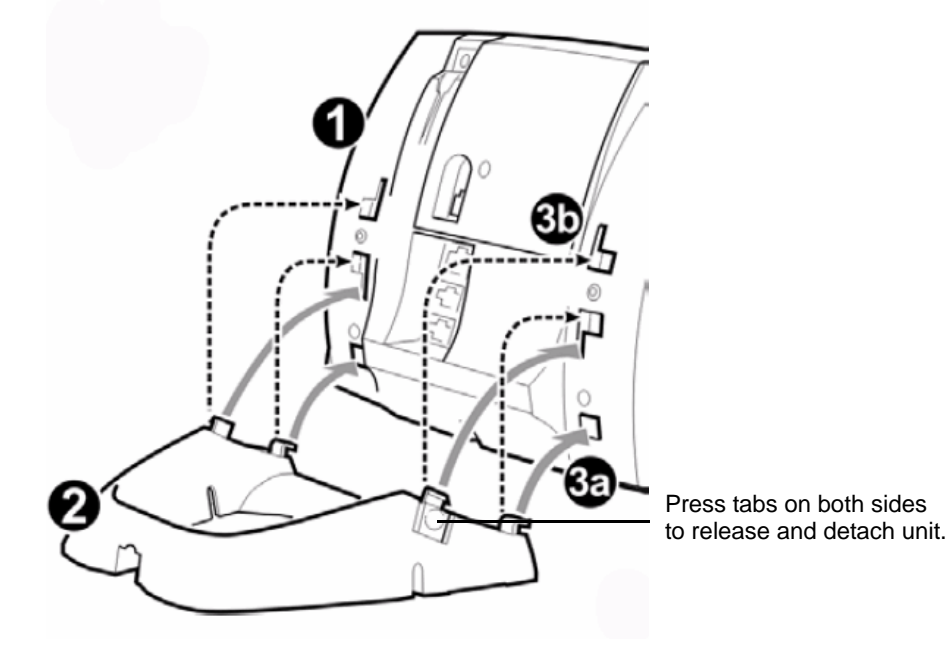

#### **To adjust the viewing angle:**

- 1. Turn the phone so it faces away from you.
- 2. Hold the base firmly, and then press the tabs on the sides of the stand to release and detach the base unit.
- 3. Hinge the hooks on the base unit into the notches on the back of the phone, and then snap into place as follows:
	- *For a high-angle mount,* hinge the two lower hooks into the bottom set of notches, and then snap the two upper hooks into the middle set of notches.
	- *For a low-angle mount,* hinge the two lower hooks into the middle set of notches, and then snap the two upper hooks into the top set of notches.

# <span id="page-23-0"></span>**Installing Designation Cards**

If you program buttons on your 5324 IP Phone (see [page 13\)](#page-26-0), you can install a new paper designation card with the revised button labels. (Paper designation cards are provided by your system administrator.) You can usually slide the paper designation card out and replace it without removing the lens (if necessary, see the following instructions to remove the lens for either model).

If you have a 5324 IP Phone, you can remove the lens and install a fixed Mylar<sup>®</sup> designation card, which has labels for the three menu buttons under the display. Contact your system administrator for the Mylar designation card.

#### **To remove the lens and install the fixed Mylar designation card (5324 IP Phone):**

- <span id="page-23-2"></span>1. Remove the screw that holds the option module on the back of the phone. Keep the screw in a safe place—you must use it in [step 6.](#page-23-1)
- 2. Lift the lower edge of the option module until you feel the inner tabs release, and then gently lift the upper edge of the module. (To avoid damaging the module or the lens, always lift the lower edge of the module first.)
- 3. Remove the lens by lifting the upper edge, and then sliding the lower edge down.
- 4. Place the fixed Mylar designation card on the face of the phone.
- 5. Slide the lens tabs into the underside of the phone.
- <span id="page-23-1"></span>6. Snap the lens tightly into place by applying pressure to both the middle and top of the lens. Secure the option module using the screw from [step 1.](#page-23-2).

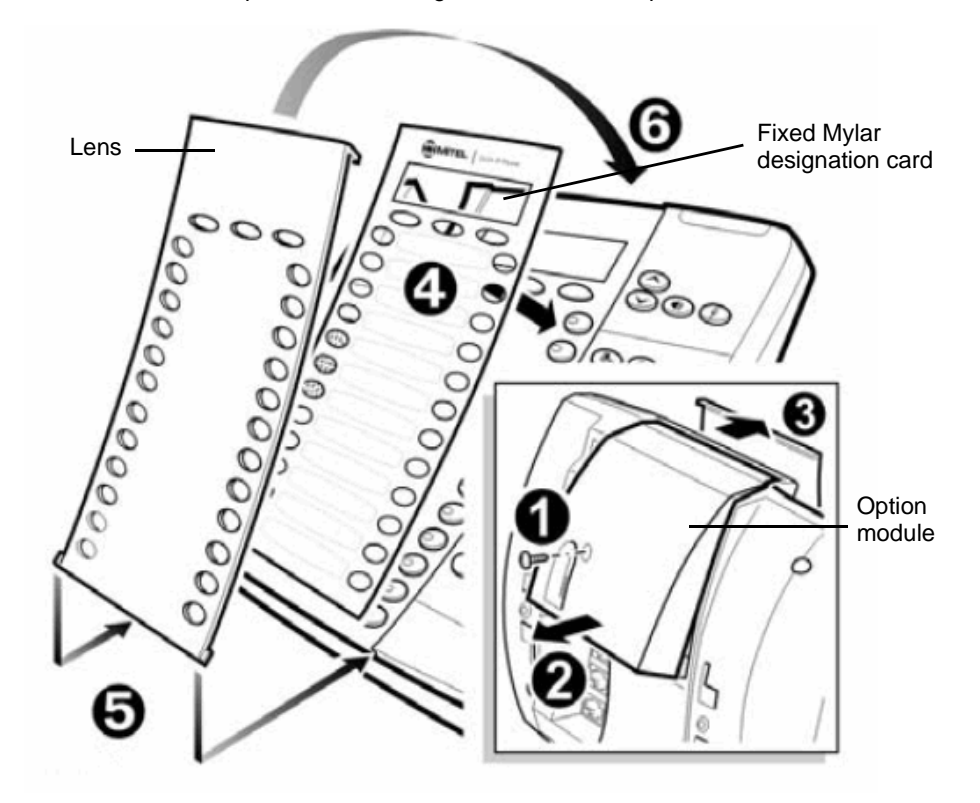

# <span id="page-24-3"></span><span id="page-24-0"></span>**Changing Volume Levels**

You can change the following volume levels:

- Ringer (alerting tone)
- Handset
- Headset
- Background music
- External speaker

**NOTE** Turning the external speaker volume down to the lowest levels may prevent you from hearing the feature "warning tones" that notify you when errors occur (for example, when you enter an incorrect feature code).

You must be using the feature to change the volume level. For example, if you want to change handset volume level, you must be using the handset. However, you can adjust the ringer (alerting tone) volume level when the phone is idle.

#### **To change a volume level:**

While using the feature, press  $\triangle$  (Up) to increase the volume or press  $\blacktriangledown$  (Down) to decrease the volume. The volume level is automatically saved.

# <span id="page-24-1"></span>**Changing the Ring Tone**

You can select one of nine different ring tones.

#### **To change the ring tone:**

- 1. With the handset on-hook, dial **398**.
- 2. Do one of the following to listen to (or turn off) ring tones:
	- Press **0** to turn the ringer off.
	- Press  $\triangle$  (Up) or  $\triangledown$  (Down) or **1** to **9** to listen to ring tones.
	- Press  $\mathbb{I}(\mathbb{I})$  (Speaker), #, or lift and replace the handset to select the ring tone.

# <span id="page-24-2"></span>**Adjusting the Display Contrast**

You can adjust the display Contrast setting.

#### **To adjust the Contrast setting:**

- 1. While the handset is on-hook, dial **303**.
- 2. Do one of the following to adjust the contrast:
	- Press  $\triangle$  (Up) or  $\triangle$  (Down) to adjust the contrast.
	- Press a number on the dialpad  $(1 =$  lightest,  $10 =$  darkest) that corresponds to your desired contrast level.
- 3. To save the setting, press # or  $\pi(y)$  (Speaker).

# <span id="page-25-0"></span>**Changing the Language**

Your system administrator can select two of the following languages as the primary and secondary languages to display text.<sup>1</sup>

- American English
- British English
- Spanish

For example, if your system administrator programmed your phone with American English as the primary language, American English is used for display text. You can change the language by selecting the secondary language. Contact your system administrator for more information.

#### **To change the language:**

Dial **301** to select either the primary or secondary language. The display shows text in the selected language.

# <span id="page-25-2"></span><span id="page-25-1"></span>**Listening to Background Music**

If your system is equipped with a music source, you can listen to background music or system audio (for example, organizational conference calls) through the external speaker.

#### **To turn on or turn off background music:**

Dial **313** (on/off). BACKGROUND MUSIC ON (or OFF) appears.

<sup>1.</sup> This feature may or may not be enabled for your system.

# <span id="page-26-2"></span><span id="page-26-0"></span>**Using Programmable Buttons**

For quick access, you can assign feature codes, extensions, speed-dial numbers, trunks, or other resources to your programmable buttons. You can then press the programmed buttons to activate features or place calls. See "[Default Access Codes "](#page-27-0) and ["Default Feature Codes" on](#page-28-0)  [page 15](#page-28-0) for code lists. You cannot reprogram the default button assignments. You cannot reprogram the default button assignments. See ["Programmable Buttons" on page 6](#page-19-2).

#### **To program a button:**

- 1. With the handset on-hook, dial **397**.
- 2. Press the button that you want to program. If the button is:
	- *not programmed*, UNDEFINED KEY appears.
	- *programmed*, the feature or extension programmed for the button appears.
	- *not programmable*, NON-PROGRAMMABLE KEY appears.
- 3. Enter the feature code, extension number, or speed-dial code (**0** to **9**) to be assigned to the button.

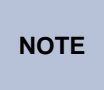

Before assigning a speed-dial number to a programmable button, the number must be stored with either a Station or System speed-dial code. See ["Using Speed Dial" on page 22.](#page-35-4)

After you program a programmable button, you can:

- Press the button to place a call to the assigned extension.
- Press the button to access a system feature.
- Press the button and then hang up to transfer a call to the assigned extension. If the call is transferred to voice mail you hear repeating double tones.
- Visually monitor the call activity of the assigned extension if the button you assign has a lamp.

The following table describes the lamp signals and the indicated call activity:

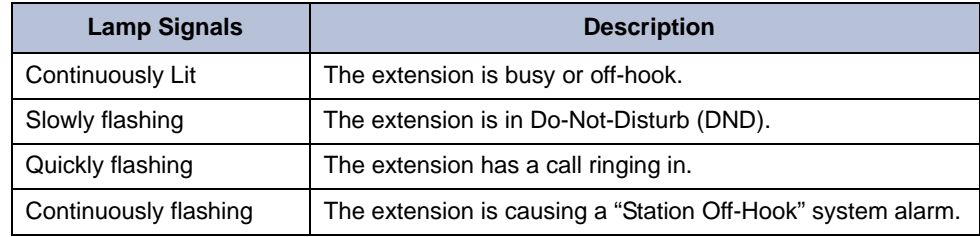

### <span id="page-26-1"></span>**Additional Programmable Buttons**

You can also use the following units to add additional programmable buttons to your IP phone. You can program buttons the same way as those on the associated telephone as described earlier in this section. Contact your system administrator for details.

- Direct Station Selection/Busy Lamp Field (DSS/BLF) unit
- (5324 IP Phones only) Programmable Key Module (PKM)

### <span id="page-27-0"></span>**Default Access Codes**

The following are default system access codes. If your system uses different codes, record the codes in the "New Code" column for reference.

### <span id="page-27-1"></span>**Outside Line Access Codes**

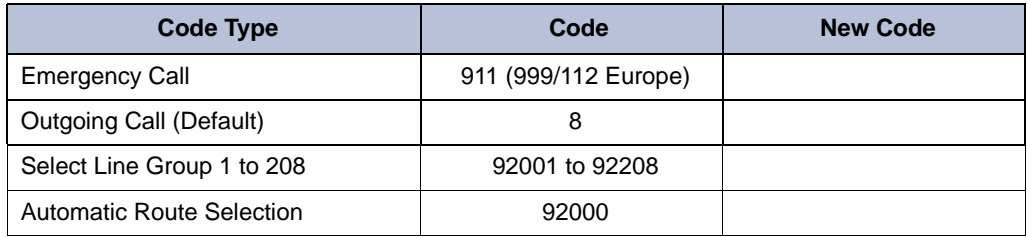

### <span id="page-27-2"></span>**Extension Numbers**

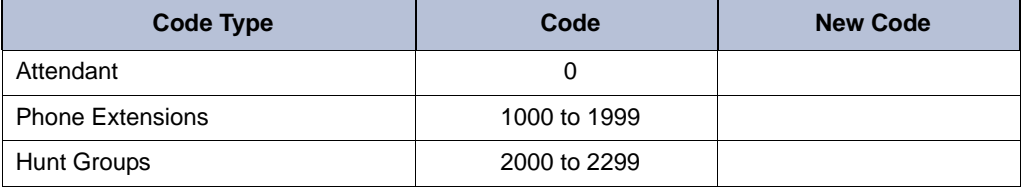

### <span id="page-28-0"></span>**Default Feature Codes**

The following table lists default feature codes. If your system administrator changes any of the default codes, you can record the new codes in the "New Code" column for reference.

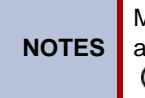

Most of the following feature codes work when your phone is idle. However, if you are on an active call or if the phone is off-hook, you may need to press (Special) before you enter the feature code to activate the feature.

#### **To delete the characters entered:**

Press  $\bigcap_{\Omega}$  (Hold) to move the cursor to the left and delete the characters entered.

#### **To cancel the feature:**

Press **\***.

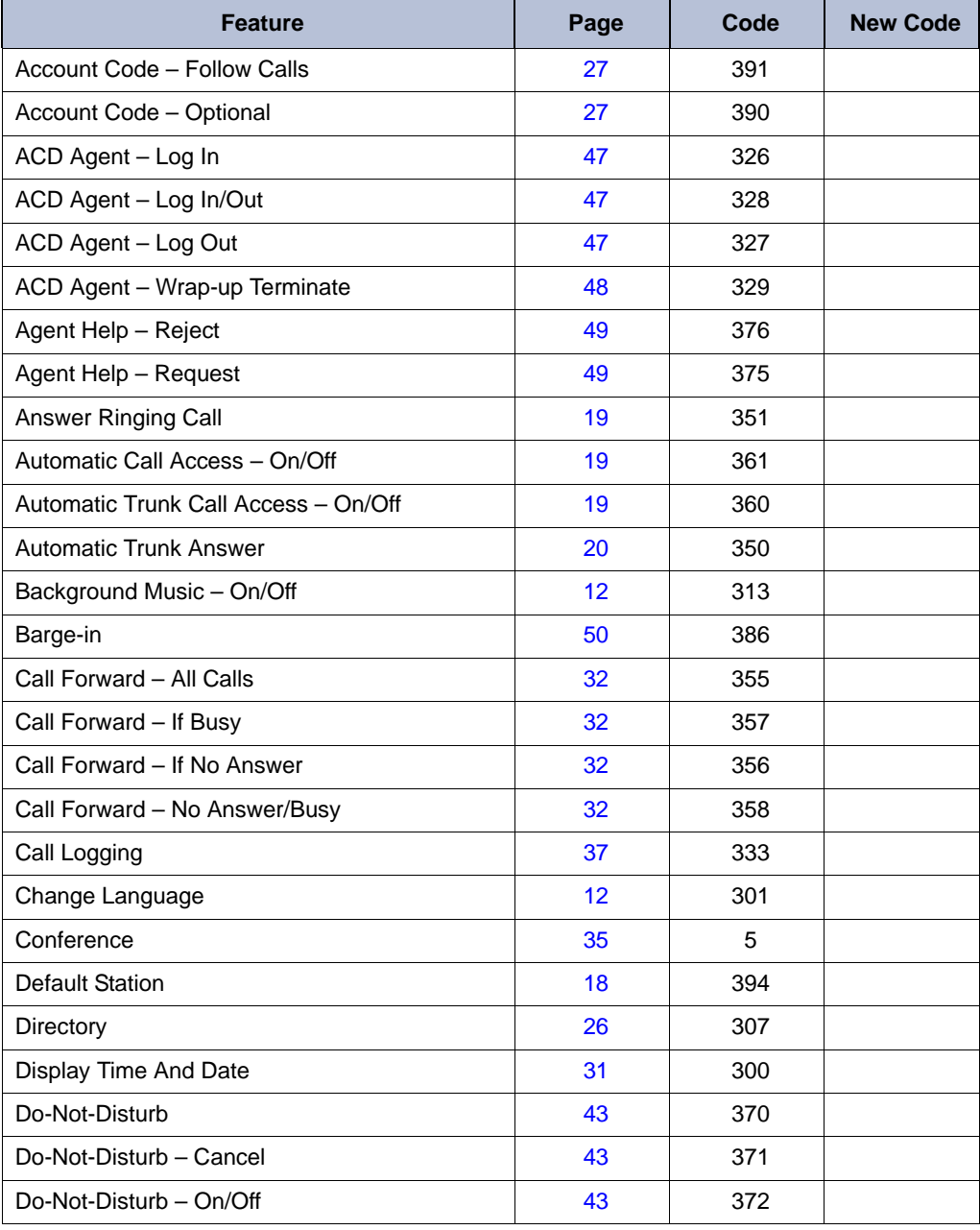

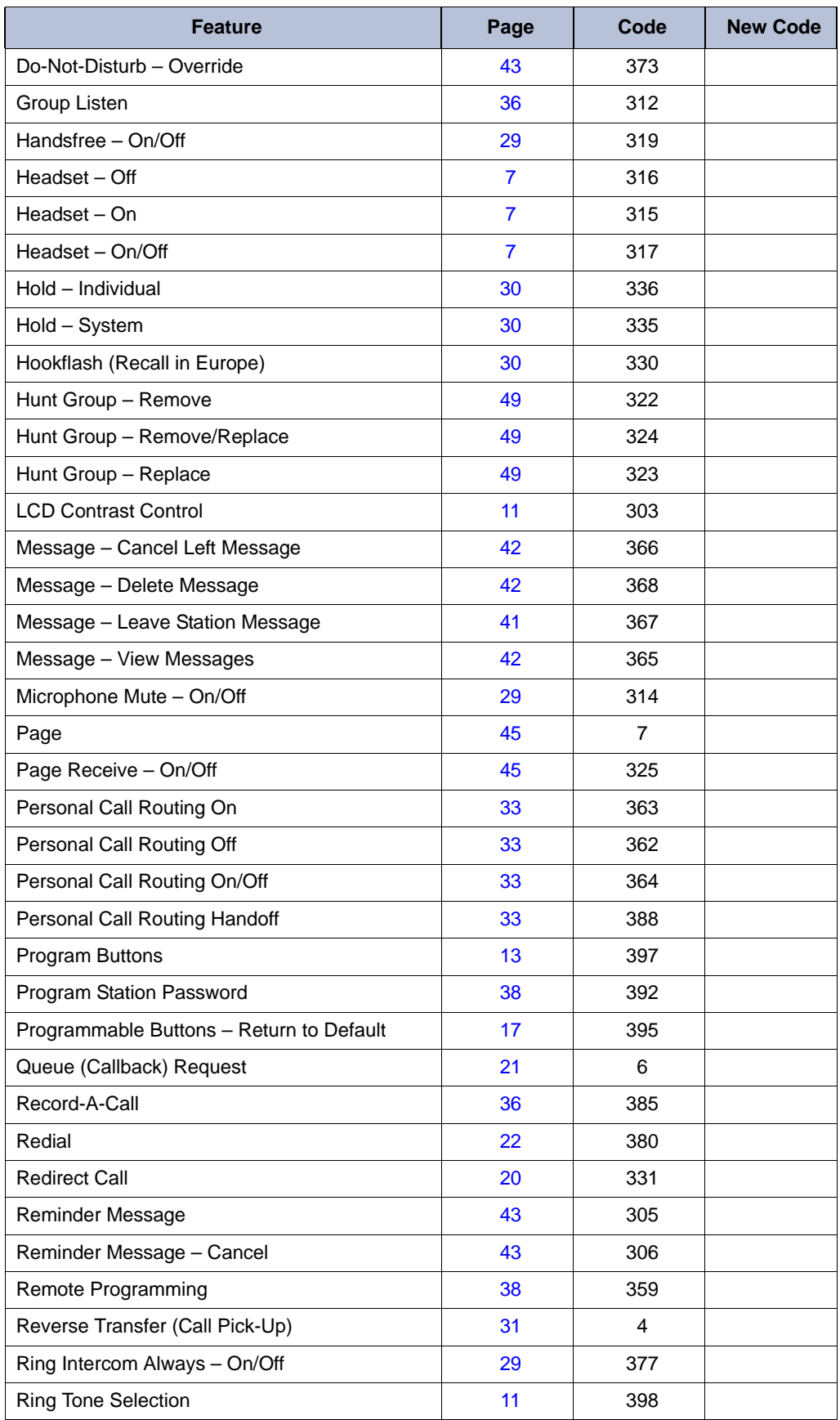

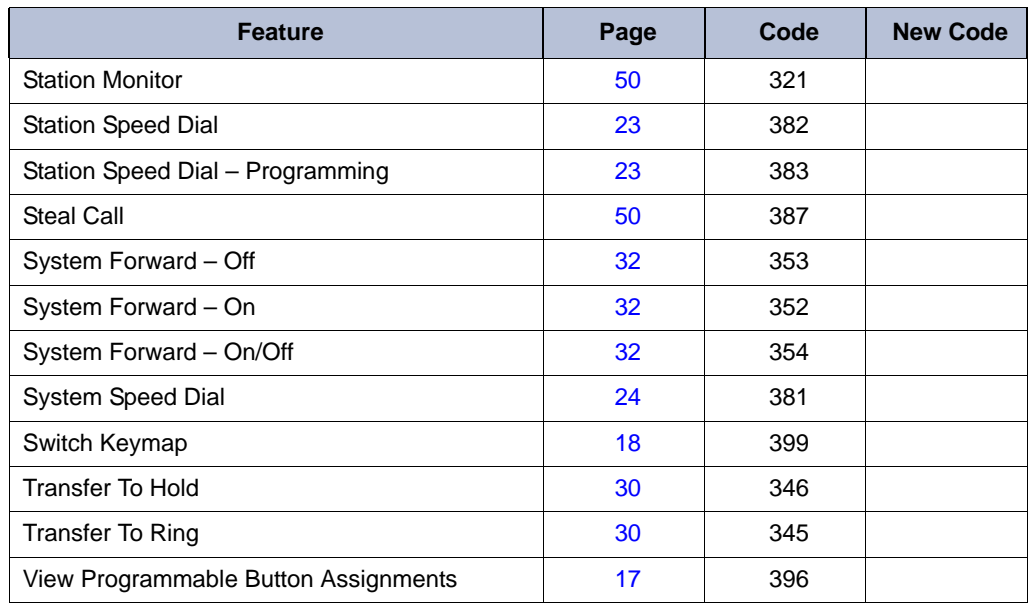

# <span id="page-30-0"></span>**Viewing Button Assignments**

You can view programmable button (key) feature assignments.

#### **To view button assignments:**

- 1. With the handset on-hook, dial **396**. PRESS THE KEY TO REVIEW appears.
- 2. Press any of the feature buttons to display the assignment.
- 3. Press # or  $\mathbf{I}(\mathbf{I})$  (Speaker) to exit.

# <span id="page-30-1"></span>**Resetting Programmable Buttons**

You can reset all buttons (keys) that you have programmed to the default assignments. Resetting the programmable buttons does not reset button assignments programmed by the system administrator.

#### **To reset the feature buttons to the default values:**

With the handset on-hook, dial **395**. FEATURE KEYS DEFAULTED appears.

# <span id="page-31-0"></span>**Resetting the Phone to the Default Settings**

Resetting the phone to the default settings does the following:

- Returns all volume settings to the default levels. See ["Changing Volume Levels" on](#page-24-0)  [page 11.](#page-24-0)
- Cancels Background Music. See ["Listening to Background Music" on page 12](#page-25-1).
- Cancels Callback (queue) requests. See ["Requesting a Callback \(Queuing the Phone\)" on](#page-34-3)  [page 21](#page-34-3).
- Restores Handsfree Mode. ["Using Handsfree Mode" on page 29](#page-42-4).
- Cancels Manual Call Forwarding. See ["Manual Call Forwarding" on page 32.](#page-45-3)
- Cancels System Forwarding. See ["System Forwarding" on page 32.](#page-45-2)
- Cancels Do-Not-Disturb (DND). See ["Using Do-Not-Disturb \(DND\)" on page 43](#page-56-1).
- Restores Page settings. See ["Paging Other System Users" on page 45](#page-58-3).
- Resets hunt group calls. See ["Hunt Groups" on page 47](#page-60-3).

#### **To reset your phone to the default settings:**

Dial **394**. STATION DEFAULTED appears.

# <span id="page-31-1"></span>**Switching Keymaps**

Keymaps are the default button assignments on your phone. Your system may have programmed an alternate keymap, allowing you to switch between keymap assignments. Contact your system administrator for more information.

#### **To switch between keymaps when your phone is idle:**

With the handset on-hook, dial **399**. The display shows either ALTERNATE (or) STANDARD KEYMAP IS ACTIVE.

#### <span id="page-31-2"></span>**To switch between keymaps during a call:**

Press  $\otimes$  (Special), and then dial 399.

# <span id="page-32-0"></span>Answering and Placing Calls

The following instructions describe how to answer and place internal and external calls and how to use related features.

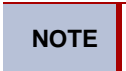

**NOTE** By default, internal (intercom) calls are assigned to the **IC** button, and external calls are assigned to the **Call** buttons.

# <span id="page-32-4"></span><span id="page-32-1"></span>**Answering Calls**

Your phone may be preset to automatically answer incoming internal calls in Handsfree Mode. To disable Handsfree Mode, see ["Using Handsfree Mode" on page 29.](#page-42-4) After disabling Handsfree Mode, you can use your handset or headset to answer incoming calls.

#### **To answer a call:**

Lift the handset, or press  $\mathbf{f}(\mathbf{y})$  (Speaker) to answer a call while using a headset or to answer a call in Handsfree Mode. See ["Using Handsfree Mode" on page 29.](#page-42-4)

If you are currently on a call, press the flashing **IC** or **Call** button to answer a waiting call. See "[Answering Waiting Calls](#page-32-2)" below.

### <span id="page-32-2"></span>**Answering Waiting Calls**

If you receive a call while you are on another call, you hear a "call waiting" tone, the **IC** or **Call** button flashes, and the display shows the Caller ID information (if available).

#### **To answer a waiting call:**

Press the flashing **IC** or **Call** button. This places the first call on hold and connects you to the waiting call. You can also place the first call on hold before you answer the waiting call. See ["Placing Calls On Hold" on page 30.](#page-43-4)

### <span id="page-32-5"></span><span id="page-32-3"></span>**Using Automatic Call Access**

Automatic Call Access connects you to incoming internal or external calls when you pick up the handset or press  $\llbracket \text{M} \rrbracket$  (Speaker). When Automatic Call Access is turned off, you must press the flashing **IC** or Call button to answer incoming calls.

#### **To use Automatic Call Access for incoming IC calls:**

With the handset on-hook, dial **361** to turn on (or off). AUTO IC ACCESS ON (or OFF) appears.

#### **To use Automatic Call Access for incoming external (trunk) calls:**

With the handset on-hook, dial **360** to turn on or off. AUTO TRNK ACCESS ON (or OFF) appears.

### <span id="page-33-5"></span><span id="page-33-0"></span>**Redirecting Calls**

**You can redirect incoming calls to another extension or external number.** 

#### **To redirect calls:**

- 1. While a call is ringing, dial **331**.
- 2. Enter the extension number, or press the **Outgoing** button or enter the Outgoing Call access code (**8**), and then enter the external number. The call is forwarded to the number entered.

# <span id="page-33-4"></span><span id="page-33-1"></span>**Using Automatic Trunk Answer**

You can use Automatic Trunk Answer to answer incoming external calls for other internal parties who are members of an "Answer Access" list. Your system administrator creates Answer Access lists. Contact your system administrator for Answer Access list extensions.1

Automatic Trunk Answer answers calls in the order they are received (that is, the first call received by any extension in the Answer Access list is the first one answered).

#### **To use Automatic Trunk Answer:**

- 1. While an incoming external call is ringing at another Answer Access list extension, lift the handset or press  $\mathbf{f}(\mathbf{y})$  (Speaker).
- 2. Dial **350** or press the flashing **Trunk** <*number*> button.

# <span id="page-33-2"></span>**Placing Calls**

The following instructions describe how to place calls and related features.

### <span id="page-33-3"></span>**Placing Emergency Calls**

### **WARNING**

Contact your system administrator and your local Mitel provider for important information about dialing emergency services before using your phone.

When dialing an emergency number (911 U.S. or 999/112 Europe), you do *not* have to press the **Outgoing** button or enter the Outgoing Call access code (**8** is the default code). The system automatically places emergency calls immediately after you dial the number, even if you do not select an outside line.

<sup>1.</sup> This feature may or may not be enabled for your system.

### <span id="page-34-0"></span>**Placing Internal Calls**

Internal calls are calls placed to other extensions in the system. Internal calls are assigned to the Intercom (IC) button on your phone. Contact your system administrator for a list of extension numbers.

#### **To place an internal call:**

With or without the handset lifted, dial the extension number. If you enter incorrect digits, you can press  $\Delta_{\bigodot}$  (Hold) to move the cursor backward, deleting the last digits entered.

If you are using Handsfree Mode, listen for the double tone and then speak.

If there is no answer or if the extension is busy, you can do the following:

- Request a callback (queue). See "[Requesting a Callback \(Queuing the Phone\)"](#page-34-1) below.
- Camp-on to the busy extension. See "[Using Camp-on](#page-34-2)" below.
- Leave a message. See ["Leaving Messages at Other Extensions" on page 41](#page-54-3).

#### <span id="page-34-3"></span><span id="page-34-1"></span>**Requesting a Callback (Queuing the Phone)**

When you request a callback (queue the phone), the system calls you when the extension is available and places a call to the phone.

#### **To request a callback:**

If there is no answer or if the extension is busy, press  $\circledR$  (Special) followed by 6, and then hang up. QUEUE REGISTERED FOR <*name*> appears. When the extension becomes available, your extension rings.

#### **To cancel the callback request:**

Press **6**. QUEUE REQUEST CANCELED appears.

#### <span id="page-34-2"></span>**Using Camp-on**

Camp-on keeps you connected to the called extension until it becomes available. You cannot use Camp-on if the called extension is in DND, or if the call is forwarded to voice mail. See ["Using Do-Not-Disturb \(DND\)" on page 43](#page-56-1).

#### **To use Camp-on:**

Stay on the line and wait for the extension to become available. Do not hang up. If Camp-on is enabled, you hear Music-on-Hold while you are waiting.

### <span id="page-35-0"></span>**Placing External Calls**

The following sections describe features used when placing external calls.

#### **To place an external call:**

- 1. Press the **Outgoing** button, an unlit **Call** button, or enter the Outgoing Call access code (**8** is the default code).
- 2. Dial the number.

**NOTES** If you cannot place an external call because all outgoing lines are busy, you can request a callback, which prompts the system to contact you when a line becomes available. See ["Requesting a Callback \(Queuing the Phone\)"](#page-34-1)  [on page 21.](#page-34-1)

> If you are prompted for an account code (indicated by a single beep), you must enter an account code before you can place your call. See ["Using](#page-40-0)  [Account Codes" on page 27](#page-40-0).

Depending on system configuration, you may also be able to use one of the following methods to select an outgoing line:

- Enter the Select Line Group feature code. The default codes are 92001 to 92208.
- Enter the Automatic Route Selection (ARS) feature code. The default code is 92000.

Contact your system administrator for more information about using Select Line Group or ARS access codes.

### <span id="page-35-5"></span><span id="page-35-1"></span>**Redialing a Number**

You can quickly redial the last *external* number dialed. You cannot redial extension numbers.

#### **To use Redial:**

With or without the handset lifted, press<sup>23</sup> REDIAL. The system automatically selects a line and dials the number.

# <span id="page-35-4"></span><span id="page-35-2"></span>**Using Speed Dial**

You can use speed dial to quickly dial stored phone numbers. Speed-dial numbers are either stored in the system (System Speed Dial), or in your phone (Station Speed Dial).

### <span id="page-35-3"></span>**Using System Speed Dial**

Your system administrator assigns Speed-Dial location numbers, which are available to anyone in the system. Contact your system administrator for more information.

#### **To view or dial System Speed-Dial numbers:**

- 1. Dial **381**. REVIEW SYS SPEED # <*code range*> appears.
- 2. Do one of the following:
	- Press  $\triangle$  (Up) or  $\triangle$  (Down) to scroll through the speed-dial locations.
	- Enter the speed-dial location (**000** to **999** or **0000** to **4999**).
- 3. Press **#** to dial the number.
### <span id="page-36-1"></span>**Using Station Speed Dial**

<span id="page-36-6"></span>You can use Station Speed Dial to store phone numbers for your personal use. Other system users do not have access to your Station Speed-Dial numbers.

#### **Storing Station Speed-Dial Numbers**

<span id="page-36-4"></span>You can store up to 10 Station Speed-Dial numbers.

#### <span id="page-36-5"></span>**To store a Station Speed-Dial number:**

- 1. With the handset on-hook, dial **383**. PROGRAM STN SPD (0-9) OR SCROLL appears.
- 2. Do one of the following:
	- Press  $\triangle$  (Up) or  $\triangle$  (Down) to scroll through the speed-dial locations.
	- Enter the speed-dial location (**0** to **9**).

Press **#** to select the location.

- 3. Enter the name of the speed-dial contact (up to 16 characters). For dialpad character descriptions, see ["Using the Dialpad Buttons to Enter Characters" on page 23.](#page-36-0)
- 4. Press **#** to save the name.
- 5. Enter the extension number or external number. If you are storing an external number, enter the Outgoing Call access code (default code is **8**) before you enter the number. Do not use hyphens or colons in stored speed-dial numbers.
- 6. Press **#** to save the location. STN SPD BIN # <*number*> UPDATED appears.

### <span id="page-36-2"></span><span id="page-36-0"></span>**Using the Dialpad Buttons to Enter Characters**

<span id="page-36-3"></span>You can use the dialpad buttons to enter text or numbers for features such as Do-Not-Disturb (see [page 43](#page-56-0)) and Station Speed Dial (see [page 23](#page-36-1)).

The following are guidelines when entering dialpad characters:

- Press জীব্ৰ (Message) to switch from Alpha Mode to Numeric Mode. The জীব্ৰ (Message) button stays lit in Alpha Mode and is off in Numeric Mode.
- Press  $\bigcap_{\mathfrak{m}}$  (Hold) to move the cursor to the left and delete characters.
- Press  $\sim$   $\sqrt{\mathfrak{R}}$  (Transfer) to move the cursor to the right.
- In Numeric Mode, press **#** for a hyphen (-).
- In Numeric Mode, press  $*$  for a colon (:).
- Press #,  $\mathbb{q}$ ) (Speaker), or lift and replace the handset to save entries.

#### **To use the dialpad to enter characters:**

Press the dialpad buttons as shown in the following table.

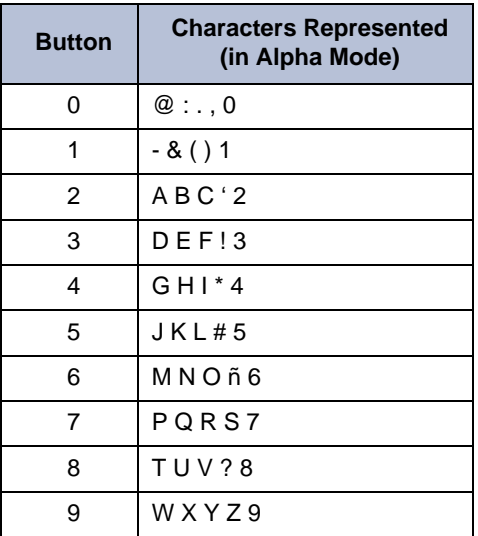

For example, to enter **May 31**, you could use the following sequence:

- 1. In Alpha Mode (  $\sqrt[8]{2}$  [Message] button is lit), press 6 once to enter an "M."
- 2. Press **2** once to enter an "A."
- 3. Press **9** three times to enter a "Y."
- 4. Press  $\sqrt[8]{2}$  (Message) to switch to Numeric Mode.
- 5. Press  $\sim$   $|\Re$  (Transfer) to enter a space.
- 6. Press **3**.
- 7. Press **1**.
- 8. Press  $\eta$ ) (Speaker), #, or lift the handset to save the entry.

### <span id="page-37-0"></span>**Dialing Station Speed-Dial Numbers**

#### **To dial a Station Speed-Dial number:**

Do one of the following:

- Dial **382**, and then enter the Station Speed-Dial location number (**0** to **9**). The system dials the number.
- Press  $\triangle$  (Up) or  $\triangledown$  (Down) to scroll through the speed-dial locations, and then press **#** to select the location and dial the number.

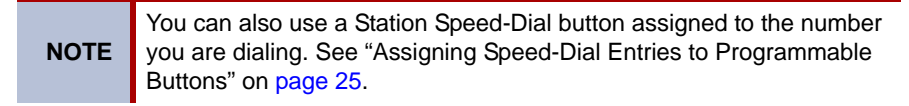

### **Deleting Speed-Dial Entries**

#### <span id="page-38-1"></span>**To delete a Station Speed-Dial entry:**

- 1. With the handset on-hook, dial **383**. PROGRAM STN SPD (0-9) OR SCROLL appears.
- 2. Do one of the following:
	- Press  $\triangle$  (Up) or  $\triangle$  (Down) to scroll through the speed-dial locations.
	- Enter the speed-dial location (**0** to **9**).
- 3. Press **#** to select the location.
- 4. Press (Hold) repeatedly until the name is erased, and then press **#** to continue.
- 5. Press (Hold) repeatedly until the number is erased, and then press **#**. STN SPD BIN # <*number*> UPDATED appears.

### <span id="page-38-0"></span>**Assigning Speed-Dial Entries to Programmable Buttons**

You can assign Station or System Speed-Dial numbers to your programmable buttons.

**NOTE** Before assigning the speed-dial number to a programmable button, make sure the number has either a Station or System Speed-Dial code assigned to it.

#### **To program a System/Station Speed-Dial button:**

- 1. With the handset on-hook, dial **397**. PRESS THE BUTTON TO PROGRAM appears.
- 2. Press the feature button that you want to program as a speed-dial button.
- 3. Dial **382** (Station Speed Dial) or **381** (System Speed Dial).
- 4. Do one of the following:
	- Press  $\triangle$  (Up) or  $\triangle$  (Down) to scroll through the speed-dial locations.
	- Enter the speed-dial location (**0** to **9** for Station Speed-Dial or **000** to **999** or **0000** to **4999** for System Speed Dial).

# **Using the Directory**

<span id="page-39-1"></span>You can use the Directory to find internal or external contacts or find and activate system features. The directory uses Intelligent Directory Search (IDS), which is similar to the "text on 9 keys" (T9) predictive search feature used for mobile phones. The Directory has the following three subdirectories:

- **Intercom**: Find and dial internal numbers.
- **Outside**: Find and dial external numbers listed in the company directory.
- **Feature**: Find and activate system features.

When searching the directory, dialpad buttons can represent several characters, as shown in the following table. As you enter characters, the entries that best match the characters entered appear. The system connects the character sequence to possible directory matches. For example, to find the name "Jones," dial **56637**.

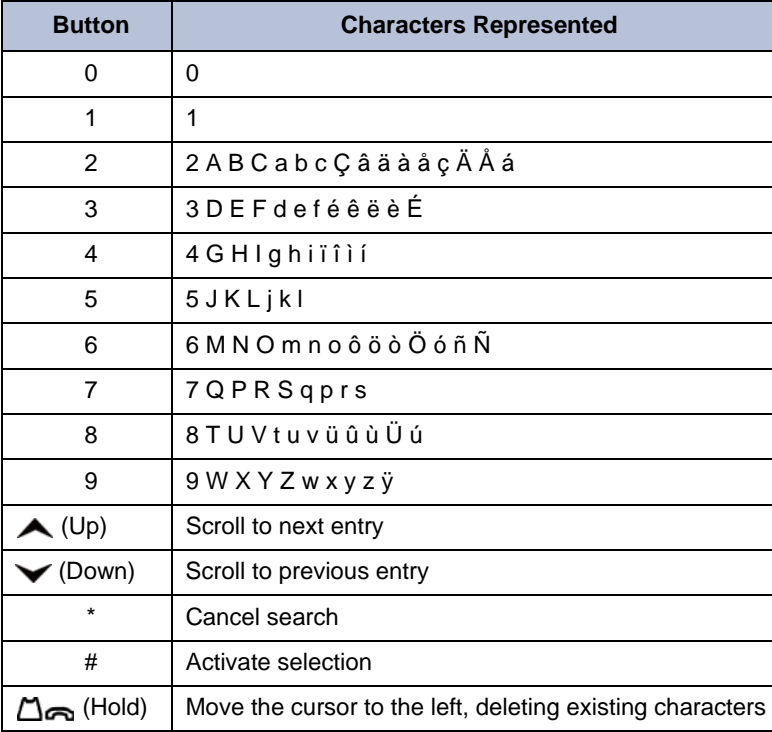

See [page 26](#page-39-0) for detailed instructions on using the directory.

#### <span id="page-39-0"></span>**To search for a directory name or feature:**

- 1. Press  $\mathbb{F}_{p}$  (Directory), and then press one of the following:
	- **1** for the IC directory.
	- **2** for the Outside directory.
	- **3** for the Feature directory.
- 2. Press the dialpad buttons to enter (up to 20) characters. See the table on [page 26](#page-39-1) for dialpad button character descriptions.
- 3. Press  $\triangle$  (Up) or  $\triangledown$  (Down) to scroll through the entries.

**NOTE** The IC directory may display two similar entries, one without an asterisk and one with an asterisk. The entry without an asterisk is the primary extension—the entry with an asterisk is a secondary extension.

4. Press **#** while the display shows the entry to dial a number or activate a feature code.

# **Using Account Codes**

<span id="page-40-0"></span>Account codes record information for phone record reports. You may be required to enter account codes when placing calls. Contact your system administrator for more information about using account codes.

There are three types of account codes:

- **Standard account codes**: Automatically entered into the phone record report whenever you place a call.
- **Forced account codes**: Entered before you can place an outside call.
- **Optional account codes**: Entered at any time during a call.

#### **To enter an optional account code:**

- 1. While off-hook, press (X) (Special), and then dial 390.
- 2. Enter the optional account code, and then press **#**.

#### **To set an account code for all calls placed from your phone:**

Dial **391** followed by the account code, and then press **#**. This code is used for all calls made from your phone until it is disabled.

#### **To disable the code:**

Dial **391**, and then press **#**. ACCOUNT CODE CLEARED appears.

# Call Features

The following sections describe call-related features.

# **Using Handsfree Mode**

<span id="page-42-2"></span>You can use Handsfree Mode to activate the speakerphone.

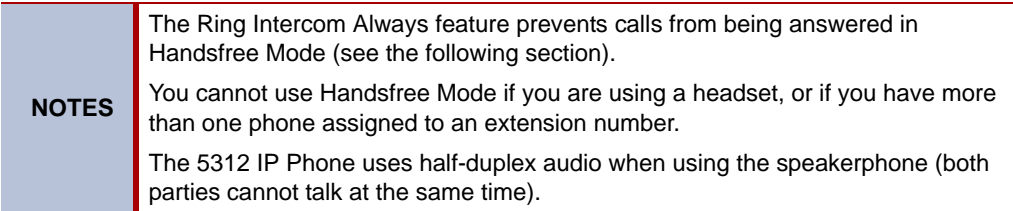

#### **To use Handsfree Mode:**

With the handset on-hook, dial **319**. HANDSFREE MODE ON appears. Dial **319** to turn handset mode off.

# **Using Ring Intercom Always**

<span id="page-42-1"></span>If another extension has Handsfree Mode enabled for incoming internal calls (see the previous section), you can use Ring Intercom Always to override Handsfree Mode on the extension, requiring the called party to pick up the handset to answer your call.

#### **To override Handsfree Mode for the current call:**

- 1. Before you enter the extension number, press **#**. RING EXTENSION NUMBER appears.
- 2. Dial the extension number.

#### **To use Ring Intercom Always to always send non-handsfree calls:**

With the handset on-hook, dial **377**. RING IC ALWAYS ON appears. Dial **377** again to turn Ring Intercom Always off.

# **Using Mute**

<span id="page-42-0"></span>You can use Mute to temporarily turn off your microphone, preventing the other party on the call from hearing you.

#### **To mute or unmute the microphone:**

While on a call, press **N** Mute on. MICROPHONE MUTE ON appears. When the microphone is muted, the Mute button lamp is lit. Press Mute again to unmute the microphone.

# **Placing Calls On Hold**

You can place calls on either Individual Hold or System Hold.

- <span id="page-43-1"></span>• **Individual Hold**: Places an internal or external call on hold at your phone.
- <span id="page-43-2"></span>**System Hold**: Places an external call on hold in the system. You can then pick up the call from any phone that indicates a flashing Call button for the call, including the phone that placed it on hold.

#### **To place a call on Individual Hold:**

- 1. Press  $\bigcap_{n\in\mathbb{N}}$  (Hold). ENTER EXTENSION NUMBER appears.
- 2. Hang up or place another call.

#### **To place an outside call on System Hold:**

- 1. Press  $\otimes$  (Special), and then dial 335. ENTER EXTENSION NUMBER appears.
- 2. Hang up or place another call.

#### **To return to a call that is on hold:**

**Press**  $\bigcap_{i=1}^n$  (Hold), and then lift the handset or press  $\mathbf{f}(\mathbf{j})$  (Speaker). < *Caller*> WAS HOLDING appears.

# **Entering a Hookflash**

<span id="page-43-3"></span>Some phone companies require you to enter a hookflash (a quick hang up and release) for feature access.

#### **To enter a hookflash:**

While off-hook, press (X) (Special), and then dial 330.

# **Transferring Calls**

<span id="page-43-0"></span>You can transfer calls to other extensions or external numbers. You can also transfer conference calls. See ["Transferring a Conference" on page 35](#page-48-0) for more information.

### **Transferring Calls to Other Extensions**

#### **To transfer a call to another extension:**

- 1. While on the call, press  $\sim$   $\Omega$  (Transfer), and then enter the extension number.
- 2. Do one of the following:
	- Wait for an answer, announce the call, and then hang up. If the extension is unavailable, press the flashing **IC** or **Call** button to return to the caller.
	- Hang up to transfer the call and disconnect the call from your phone.

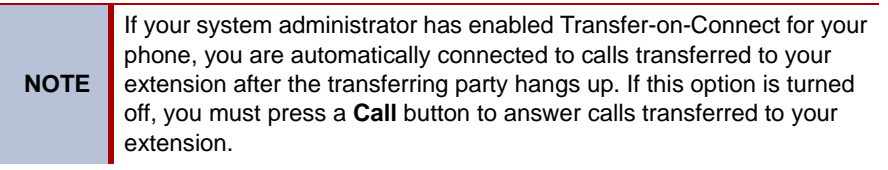

### **Transferring Calls to External Numbers**

#### **To transfer a call to an external number:**

- 1. While on the call, press  $\sim$   $\mathbb{R}$  (Transfer).
- 2. Press the **Outgoing** button or the Outgoing Call access code (the default code is **8**) to select an outside line.
- 3. Dial the phone number.
- 4. Do one of the following:
	- Wait for an answer, announce the call, and then hang up. If the extension is unavailable, press the flashing **Call** button to return to the caller.
	- Hang up to transfer the call and disconnect the call from your phone.

## <span id="page-44-1"></span>**Using Reverse Transfer**

You can use Reverse Transfer (Call Pick Up) to answer calls that are ringing or holding at other extensions. For example, if you receive a call while you are away from your desk, you can pick up the call from another extension.

#### **To use Reverse Transfer:**

- 1. Lift the handset, and then press **4**. ENTER EXTENSION NUMBER appears.
- 2. Dial the extension or hunt group number where the call is ringing or holding. The call is transferred to the phone you are using and you are connected to the caller. See ["Hunt](#page-60-0)  [Groups" on page 47](#page-60-0) for more information about using hunt groups.

# **Viewing Your System Information**

<span id="page-44-2"></span>If you are on a call, you can temporarily view your user information (your user name and your extension number) and the date and time.

#### **To display your user information and the date and time:**

Press  $\circledR$  (Special), and then dial **300**.

# **Viewing Caller ID Information**

<span id="page-44-0"></span>If you are currently connected to an external caller with Caller ID, you can toggle between the caller's name and number. If the name is unavailable, CANNOT ACCESS FEATURE appears.

#### **To show the outside party's name/number:**

Press  $\circledR$  (Special), and then dial 379.

# **Forwarding Calls**

You can use Manual Call Forwarding (see [page 32\)](#page-45-1) or System Forwarding (see [page 32\)](#page-45-0) to forward calls.

# <span id="page-45-1"></span>**Manual Call Forwarding**

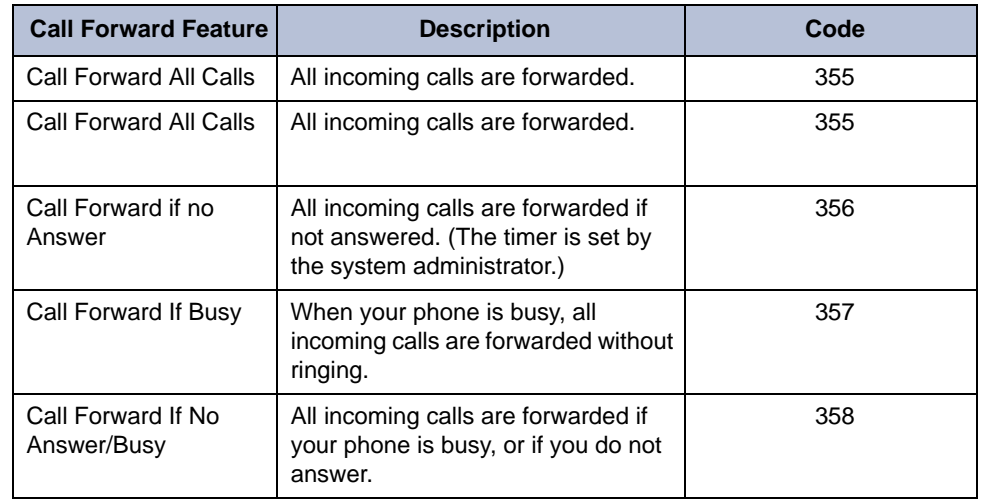

<span id="page-45-2"></span>The following table describes Manual Call Forwarding options.

#### **To use Manual Call Forwarding:**

- 1. Press the **Fwd** button, or dial the Manual Call Forwarding feature code from the table above. ENTER FORWARD DEST appears.
- 2. Enter the extension number, or press the **Outgoing** button and then dial the phone number. FWD ALL CALLS TO <*number*> appears.

#### **To cancel a Manual Call Forwarding request:**

Do one of the following:

• Press the Fwd button, and then press **(d))** (Speaker), or lift and replace the handset. ANY CALL FORWARD CANCELED appears.

### <span id="page-45-0"></span>**System Forwarding**

<span id="page-45-3"></span>You can use System Forwarding to route calls based on the type of call and the idle or busy status of your phone. You cannot program the System Forward destination. You can only turn it on or off. Contact your system administrator for more information.

#### **To turn on or turn off System Forwarding:**

Dial **354** to turn System Forwarding on. SYSTEM FORWARD ON appears. Dial **354** again to turn System Forwarding off.

## <span id="page-46-0"></span>**Using Personal Call Routing**

When you enable Personal Call Routing on your phone, your incoming calls are automatically routed to one or more preprogrammed associated destinations according to the routing steps programmed for you.

Typically, your desk phone is configured to be your main extension. You may be programmed for up to five associated destinations including:

- softphone
- home IP phone
- voice mail
- mobile phone
- home phone

Your desk phone, softphone, home IP phone and voice mail extensions are already programmed in the system, so your system administrator can easily include them in your routing steps. To include your mobile and home phone numbers in your routing steps, you will need to provide these numbers to your system administrator.

Personal Call Routing also includes the Handoff feature, which includes the following functions:

- **Push**: The Handoff "push" function allows you to move an active call from your main extension, typically your desk phone, to an associated destination without disconnecting audio. The push function is useful if you are leaving the work area, but want to remain connected to an active call. The push function rings all associated destinations (except voice mail) and you select which device to use to answer the call. When you answer the call, you are immediately connected to the other parties at the new destination. When the call is switching over to the new destination, there may be a momentary break in audio, which may be noticeable to the other parties on the call.
- **Pull**: The Handoff "pull" function allows you to pull a call that was previously routed to your mobile or home phone back to the main extension. The pull function is useful if you answer a call on your mobile phone and then return to your desk. After you pull a call back to the main extension, the call is connected immediately and you can then access system features such as conference, hold, and transfer.

**NOTE** The Handoff feature is only supported on your main extension, typically your desk phone. However, if you share a desk phone with one or more coworkers and your main extension is a phantom extension, you cannot use the Handoff feature.

Personal Call Routing includes the following feature codes:

- Personal Call Routing On: **363**
- Personal Call Routing Off: **362**
- Personal Call Routing On/Off: **364**
- Personal Call Routing Handoff (push and pull): **388**

The following call types do not follow Personal Call Routing:

- Hunt group calls
- Hunt group announcement/overflow calls
- Transfer recalls, Hold recalls, Conference recalls, and Attendant recalls

**NOTE**

A recall occurs when a feature cannot be completed or the feature times out, and the call returns to the originating extension. For example, a holding call will recall the extension where it was placed on hold when the hold timer expires.

When you enable Personal Call Routing, your incoming calls are routed as specified by the routing type programmed for you by your system administrator. The table below provides descriptions for the default routing types.

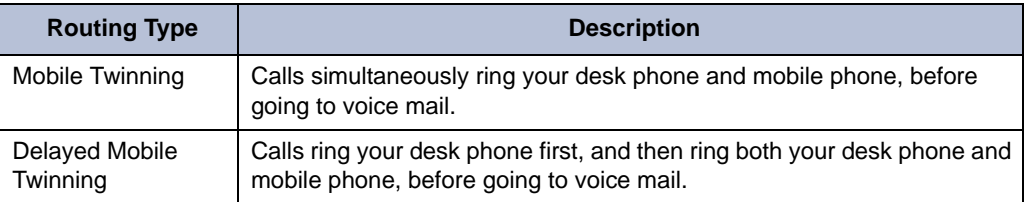

Check with your system administrator to see which routing type has been programmed for you. Your administrator can modify these routing types by adding or removing routing steps, adding or removing destinations, and changing the ring timers, if required.

To ensure that calls are routed correctly to your mobile and home phones, inform your system administrator if either of these phone numbers change.

#### <span id="page-47-0"></span>**To enable Personal Call Routing:**

Dial **363** or **364.** PERSONAL ROUTING ON appears on the display.

#### **To disable Personal Call Routing:**

Dial **362** or **364.** PERSONAL ROUTING OFF appears on the display.

#### **To answer a call routed to your mobile or home phone:**

- 1. Answer the call when it rings your phone. After you speak, the Personal Call Routing prompt is played.
- 2. Do one of the following:
	- Press # to accept the call.

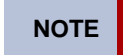

**NOTE** You do not need to wait for the prompt to accept the call. You can accept the call immediately by pressing the # button.

Press \* to send the call to the voice mailbox associated with your main extension (not your mobile phone or home phone voice mailbox). If you do not have a voice mailbox, the "Press \*..." prompt is not played and the call is routed to your main extension.

<span id="page-47-1"></span>If you hang up, the call continues to follow your programmed routing steps.

#### **To use the Personal Call Routing – Handoff "push" feature:**

- 1. While on an active call at your phone, press  $\circledR$  (Special), and then dial 388. HANDOFF IN PROGRESS appears on the display and the call rings all of your associated destinations (except voice mail).
- 2. Answer the call at one of your associated destinations. For mobile and home phones, press # to accept the call.

#### **To use the Personal Call Routing – Handoff "pull" feature:**

While on an active call on an associated destination device, lift the phone handset and dial **388**. A confirmation tone is played and the call is pulled back to your phone.

**NOTE** If you enter the handoff feature code (388) and the display shows NO CALL TO HANDOFF, the call cannot be handed off (see [page 53](#page-66-0)).

#### **To cancel the Personal Call Routing – Handoff feature:**

While the handoff is in-progress, press  $\bigotimes$  (Special), and then dial 388. HANDOFF CANCELLED appears on the display for your main extension.

# **Placing Conference Calls**

<span id="page-48-1"></span>You can place a conference call with up to three internal or external parties (for a total of four parties, including yourself).

#### **To place a conference call:**

- 1. While on the first call, press the **Conf** button to place the call on hold. CALL NEXT PARTY TO CNF appears.
- 2. Place a call to the next conference party (for external calls, press the **Outgoing** button or the Outgoing Call access code [**8** is the default code], and then dial the number).
- 3. After the party answers, announce the conference, and then press the **Conf** button to place the call on hold. If necessary, repeat this step to add the remaining conference party.
- 4. Press the **Conf** button again to start the conference. CNF IN PROGRESS appears.

### **Adding a Conference Party**

<span id="page-48-2"></span>You can add a conference party during the conference.

#### **To add a conference party:**

- 1. Press the **Conf** button. This leaves the conference parties connected.
- 2. Place a call to the party to be added to the conference, and then announce the conference. Press the **Conf** button (twice) to add the party and rejoin the conference.

### <span id="page-48-0"></span>**Transferring a Conference**

<span id="page-48-4"></span>You can transfer an existing conference to another extension.

#### **To transfer a conference:**

- 1. During the conference, press  $\log$  (Transfer), and then dial the extension number.
- 2. Announce the conference (if desired), and then hang up. CONFERENCE TFR from <*name*> appears on the called party's display. The party must then press the flashing **Conf** button to connect to the conference.

### **Dropping Out of a Conference**

<span id="page-48-3"></span>You can drop out of a conference and return to the conference later.

#### **To drop out of a conference:**

Press the **Conf** button or (Hold), and then hang up. ENTER EXTENSION NUMBER appears. This removes you from the conference but leaves the other parties connected.

#### **To return to the conference:**

Press the flashing **Call** button. CONFERENCE WAS HOLDING appears, and you are reconnected to the conference.

### **Ending a Conference and Placing all Parties on Hold**

You can end a conference and place all conference parties on Individual Hold, allowing you to toggle between the held parties and speak to one party at a time.

#### <span id="page-49-2"></span>**To end a conference and place all parties on Individual Hold:**

Press the **Conf** button, and then press  $\bigcap_{n\in\mathbb{N}}$  (Hold). CONFERENCE PARTIES ON HOLD appears.

#### **To toggle between the held callers:**

Press (Hold) twice for internal parties or the applicable **Call** button for external parties.

# <span id="page-49-0"></span>**Using Record-A-Call**

**.**

**NOTE** This feature is not supported for peer-to-peer (P2P) calls. Contact your system administrator for more information.

You can use Record-A-Call to record an ongoing call as a mailbox message.<sup>1</sup> You can then retrieve the message from your voice mailbox. The Record-A-Call feature stays active after the other party hangs up, so you can add to the recorded call with your own message.

#### **To use Record-A-Call:**

- 1. While on a call, press  $\circledR$  (Special), and then dial **385**. REQUESTING RECORD-A-CALL appears.
- 2. Enter the voice mailbox number where you want the recording to be saved. RECORD-A-CALL IN PROGRESS appears, and both you and the calling party hear a confirmation tone (if enabled).

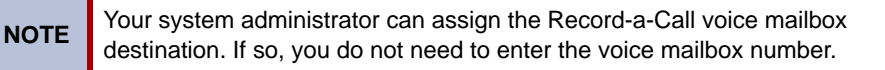

#### <span id="page-49-1"></span>**To stop Record-A-Call:**

Do one of the following:

- Press  $(\widehat{X})$  (Special), and then dial 385.
- Hang up.

# **Using Group Listen**

<span id="page-49-3"></span>You can use Group Listen to activate the speaker while you use the handset or headset to continue speaking. This allows other people to hear the other party on the call while the other party can only hear you (through the handset microphone). You cannot use Group Listen in Handsfree Mode.

#### **To use Group Listen:**

While on a call, press  $\otimes$  (Special), and then dial 312 to turn Group Listen on. GROUP LISTEN ON appears, and you hear a confirmation tone. The other party does not hear the confirmation tone. Dial **312** again to turn Group Listen off.

<sup>1.</sup> This feature may or may not be enabled for your system.

# **Using Call Logging**

Your call logs are records of your most recent missed, received, and dialed calls. A maximum of 20 entries are stored in each call log.2

You can use Call Logging to:

- <span id="page-50-0"></span>• View recent call activity.
- View caller ID information.
- Return or redial calls.

#### **To use Call Logging:**

- 1. Dial **333**.
- 2. Select one of the following options:
	- Press **1** (MISS).
	- Press **2** (RCV).
	- Press **3** (DL).
	- Press **4** (CLR).
- 3. Press  $\triangle$  (Up) or  $\triangledown$  (Down) to scroll through the entries.

The display shows the party's name and the extension or outside number (if available) and the date and time.

If no Caller ID information is available, UNKNOWN CALLER appears.

#### **To return a call or redial a number listed in a call log:**

Press **#** while the display shows the number.

#### **To delete individual call log entries:**

Press **0** to delete the displayed entry.

<sup>2.</sup> This feature may or may not be enabled for your system.

# **Using Secondary Extension Buttons**

.Secondary Extension buttons must be programmed by your system administrator. You can use programmable buttons as "secondary extensions." Secondary Extensions are assigned to other extensions in the system (primary extensions) Because Secondary Extension buttons are programmed by the system administrator, you cannot change the buttons (for example, assign features to the buttons).

When programmed, you can use Secondary Extension buttons to:

- Place an internal call to the primary extension.
- View the call activity at the primary extension.
- Transfer calls to the primary extension.
- Answer a call that is ringing or holding on any **Call** button at the primary extension.

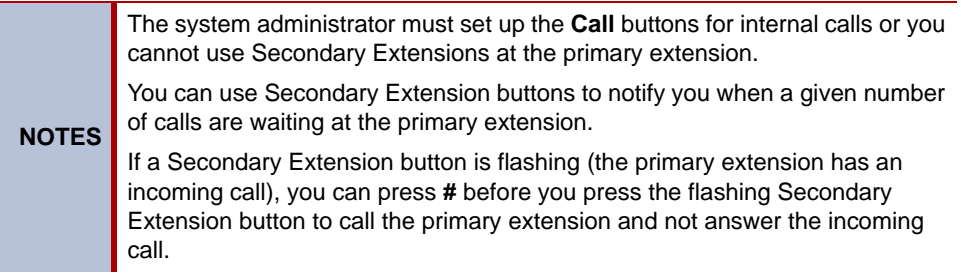

# **Remote Programming**

<span id="page-51-1"></span>You can use Remote Programming to access the DND, Call Forwarding, and Personal Call Routing features from another system phone or an external phone.<sup>3</sup>

**NOTE** A Direct Inward System Access (DISA) number is required to use Remote Programming from an external phone. Contact your system administrator for more information.

### **Entering a Remote Programming Password**

<span id="page-51-0"></span>Before using Remote Programming, you should enter a new password.

#### **To enter a Remote Programming password:**

- 1. Dial **392**. ENTER PASSWORD appears.
- 2. Enter your current password (the default password is your extension number), followed by **#**. CHANGE PASSWORD TO appears.
- 3. Enter the new password followed by **#**. VERIFY PASSWORD appears.
- 4. Enter the new password again followed by **#**. DATABASE UPDATED appears.

To change the station password from another phone, see ["Using Remote Programming to](#page-52-0)  [Change the Password" on page 39](#page-52-0).

<sup>3.</sup> This feature may or may not be enabled for your system.

### <span id="page-52-0"></span>**Using Remote Programming to Change the Password**

<span id="page-52-3"></span>You can use Remote Programming to change the station (phone) password.

#### **To use Remote Programming to change the station password:**

- 1. Do one of the following:
	- Call your DISA number (provided by your system administrator). If necessary, enter your (DISA) password.
	- Use any phone on the system.
- 2. Dial **359**.
- 3. Enter your extension number.
- 4. Enter your password followed by **#**.
- 5. Dial **392**.
- 6. Enter the new password followed by **#**.
- 7. Enter the new password again followed by **#**.

### **Using Remote Programming to Change DND Settings**

See ["Using Do-Not-Disturb \(DND\)" on page 43](#page-56-0) for more information about using DND.

#### <span id="page-52-1"></span>**To use Remote Programming to turn on DND:**

- 1. Do one of the following:
	- Call your DISA number (provided by your system administrator). If necessary, enter your (DISA) password.
	- Use any phone on the system.
- 2. Dial **359**.
- 3. Enter your extension number.
- <span id="page-52-2"></span>4. Enter your password followed by **#**.
- 5. Dial **370**.
- 6. Enter the DND message number (01 to 20), and then enter the second-line message text (if applicable).

#### **To use Remote Programming to turn off DND:**

Follow steps [1.](#page-52-1) through [4.](#page-52-2) above, and then dial **371**.

### **Using Remote Programming to Forward Calls**

See ["Manual Call Forwarding" on page 32](#page-45-1) for more information about Manual Call Forwarding.

#### **To use Remote Programming to turn on Manual Call Forwarding:**

- 1. Do one of the following:
	- Call your DISA number (provided by your system administrator). If necessary, enter your (DISA) password.
	- Use any phone on the system.
- 2. Dial **359**.
- 3. Enter your extension number.
- 4. Enter your password followed by **#**.
- 5. Dial one of the following Call Forwarding feature codes:
	- **355** (All)
	- **356** (No answer)
	- **357** (Busy)
	- **358** (No Answer/Busy)
- 6. Enter either an extension number or (8) followed by a phone number.

#### <span id="page-53-2"></span>**To turn off Call Forwarding:**

Dial **355**, and then hang up.

### **Using Remote Programming for Personal Call Routing**

See ["Using Personal Call Routing" on page 33](#page-46-0) for more information about Personal Call Routing.

#### <span id="page-53-0"></span>**To use Remote Programming to enable Personal Call Routing:**

- 1. Do one of the following:
	- Call your DISA number (provided by the system administrator). If necessary, enter your DISA password.
	- Use any phone on the system.
- 2. Dial **359**.
- 3. Enter your extension number.
- <span id="page-53-1"></span>4. Enter your password followed by **#**.
- 5. Dial **363** (Personal Call Routing On).

#### **To use Remote Programming to disable Personal Call Routing:**

Follow steps [1.](#page-53-0) - [4.](#page-53-1) above, dial **362** (Personal Call Routing Off), and then hang up.

# Messages

This section describes the following system messaging features:

- **Inter-station messages**: Inter-station messages are alerts sent to your phone by other internal parties, notifying you to contact the party who left the message. The Sog (Message) button and Message/Ring Indicator flash to notify you of the new message. You can then either delete the message or reply to the message, which automatically places a call to the party who left the message.
- **Do-Not-Disturb (DND) messages**: Messages that other internal parties see when your phone is in DND. See ["Using Do-Not-Disturb \(DND\)" on page 43.](#page-56-1)
- **Reminder Messages**: Messages that you can use to notify yourself of upcoming appointments, meetings, and so on. See ["Using Reminder Messages" on page 44](#page-57-0).
- <span id="page-54-1"></span> • **Pages**: Announcements sent over phone speakers or external speakers. See ["Paging](#page-58-0)  [Other System Users" on page 45](#page-58-0).
- **Voice messages**: System voice mail messages.

**NOTE** Because a variety of voice mail products work with the 5000 CP, this guide does not include voice mail instructions. For voice mail instructions, refer to the voice mail user guide for your system. For example, refer to the *Enterprise Messaging, Basic Voice Mail, and Embedded Voice Mail Card User Guide,* part number 835.3205, or the *NuPoint Messenger Messaging User Guide* on the [Mitel Web site](http://edocs.mitel.com) (http://edocs.mitel.com). Contact your system administrator for more information about your voice mail system.

# <span id="page-54-0"></span>**Leaving Messages at Other Extensions**

You can leave inter-station or voice messages for other internal parties.

**To leave an inter-station or voice message for a busy IC extension:** 

- 1. Press  $\sqrt[3]{2}$  (Message). HANG UP OR WAIT FOR MSG CENTER appears.
- 2. Do one of the following:
	- Hang up to leave an inter-station message. MESSAGE LEFT FOR <*name*> appears.
	- Stay on the line to connect to the message center (usually voice mail).

#### **To leave an inter-station message without placing an internal call:**

- 1. Dial **367** (Leave Message). LEAVE MESSAGE ON EXTENSION appears.
- 2. Enter the extension number. MESSAGE LEFT FOR <*name*> appears.

# **Viewing and Responding to Messages**

<span id="page-55-2"></span>When you have waiting messages, the क्षेत्र्यु (Message) button and Message/Ring Indicator flash and the display shows the number of waiting messages.

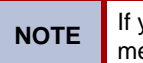

**NOTE** If your handset or speakerphone is off-hook when you view a inter-station message, you automatically call the party who left the message.

The display shows new messages as follows:

- Inter-station messages sent by other internal parties are indicated by the party's programmed user name.
- Voice messages are indicated by FROM MBOX <*your extension number*>.

#### **To view or respond to messages:**

- 1. With the handset on-hook, press  $\sqrt{N}$  (Message). Messages are displayed as first in/first out. If there is more than one message, you can repeatedly press  $\frac{1}{2}$  (Message) to scroll through the messages.
- 2. When the desired message is displayed, press #, or lift the handset for privacy, and then press # to respond. (If your handset is off-hook and you press  $\sqrt[8]{\mathcal{A}}$  (Message), you automatically place a call to the party or message center who left the message.)

### **Canceling Messages Left at Other Extensions**

You can cancel messages left at other extensions.

#### <span id="page-55-0"></span>**To cancel a message left at another extension:**

- 1. Dial **366**. CANCEL MESSAGE ON EXT # appears.
- 2. Enter the extension number where you left the message. MESSAGE CANCELED FOR <*name*> appears.

### **Deleting Waiting Inter-Station Messages**

You can delete waiting inter-station messages.

**NOTE** To delete waiting voice messages, you must connect to your voice mailbox.

#### <span id="page-55-1"></span>**To delete waiting inter-station messages:**

- 1. Press (Message). MSG <*message information*> appears.
- 2. Press **\*** to delete the displayed message.

# <span id="page-56-1"></span><span id="page-56-0"></span>**Using Do-Not-Disturb (DND)**

<span id="page-56-2"></span>You can use DND to stop calls and pages to your extension. When activated, internal calling parties see your selected DND message. DND does not block queue callbacks, recalls, and incoming external calls. The following table shows the 20 default DND messages. If your system administrator changes your DND messages, you can record the new messages in the "New Message" column for reference.

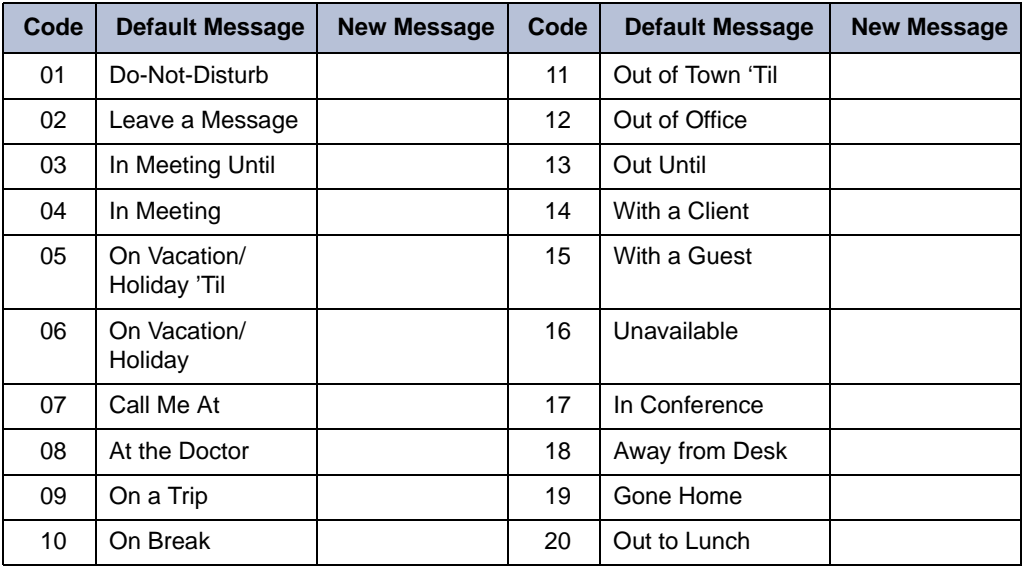

You can enter a second line of text (up to 20 characters) for DND messages. For example, if you select IN MEETING UNTIL, you can enter "3:30" on the second line. When other internal parties try to call you, their displays show "IN MEETING UNTIL 3:30."

#### **To turn on DND:**

- 1. Press the **DND** button. SELECT DND MSG # (01-20) appears.
- 2. Do one of the following:
	- Press  $\triangle$  (Up) or  $\triangle$  (Down) to scroll through the messages.
	- Enter the two-digit number for the DND message from the preceding table.
- 3. After selecting the message, enter the additional text for the DND description, if applicable. See ["Using the Dialpad Buttons to Enter Characters" on page 23](#page-36-2) for dialpad character descriptions.
- 4. Press  $\Box$ ) (Speaker) or lift and replace the handset.

#### **To turn off DND:**

Press the DND button. DO-NOT-DISTURB OFF appears.

# <span id="page-57-0"></span>**Using Reminder Messages**

<span id="page-57-1"></span>You can use Reminder Messages to alert you at a selected time, up to 24 hours in advance. At the selected time, the Reminder Message signals you with eight short tones and your display shows the message, even if you are on a call.

The following table shows the 20 default Reminder Messages. If your system administrator changes your Reminder Messages, you can record the new messages in the "New Message" column for reference.

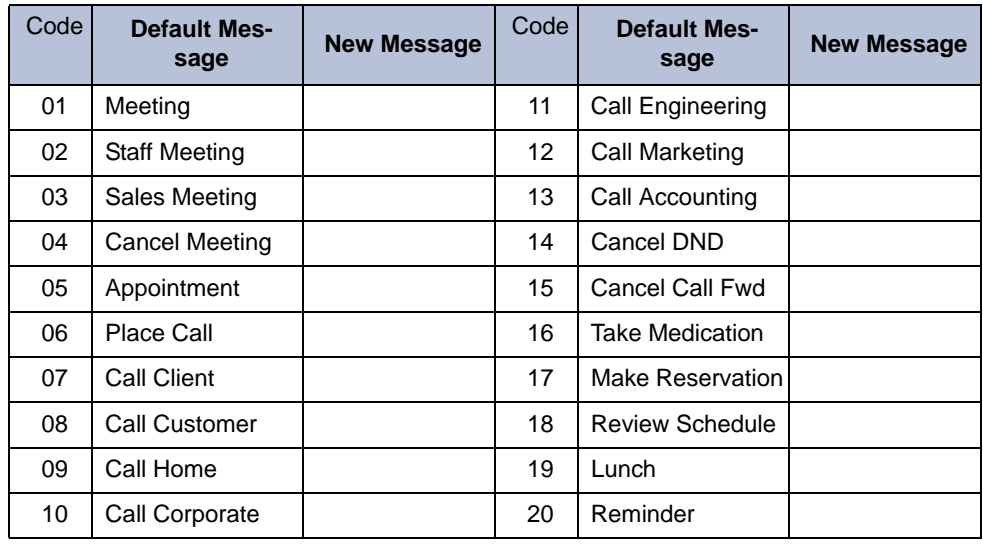

#### **To set a Reminder Message:**

- 1. With the handset on-hook, dial **305**. SELECT REMINDER MESSAGE # (01-20) appears.
- 2. Do one of the following:
	- Enter the two-digit number for the message from the table above.
	- Press  $\triangle$  (Up) or  $\triangle$  (Down) to scroll through the messages.
- 3. Press # to select the message.
- 4. Enter the time you wish to receive the message in hours and minutes (for example, **0900** or **900** for **9:00**). Then press **#**. The display shows the Reminder Message state.

*If your system is set for 24-hour format,* you must enter the applicable time  $(1400 = 2:00$  P.M.).

*If your system is set for 12-hour display format,* press **1** for A.M. or **2** for P.M*.*

#### **To cancel all Reminder Message requests:**

With the handset on-hook, dial **306**. REMINDER MSGS CANCELED appears.

#### **To clear a received Reminder Message:**

With the handset on-hook, press **\***.

# <span id="page-58-0"></span>**Paging Other System Users**

<span id="page-58-1"></span>You can place page announcements through phone speakers or external speakers (if applicable). Your system may use page zones to prevent announcements from transmitting through every phone in the system. Each page zone contains a different combination of extensions and external paging equipment.

Contact your system administrator for page zone information. You can use the following table to save the page zone information for future reference.

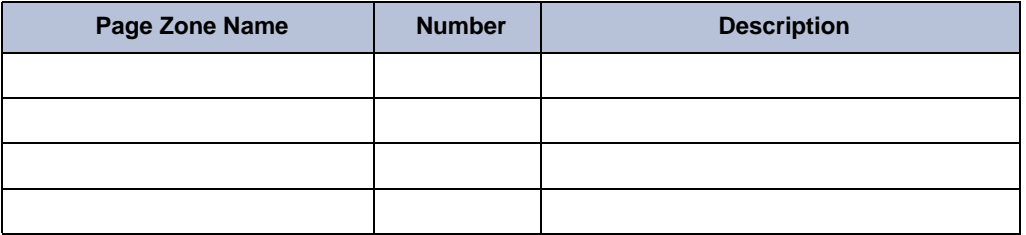

## **Placing a Page Announcement**

**To place a page announcement:**

- 1. Press **7**.
- 2. Enter the page-zone number (**0** to **9**).
- 3. Wait for the tone, make your announcement, and then hang up.

### **Enabling or Disabling the Paging Feature**

<span id="page-58-2"></span>You can enable or disable the Page feature for your extension. If your extension is assigned to more than one page zone, the Page on/off feature code enables or disables your extension for all pages zone (you cannot select individual zones).

#### **To enable or disable paging for your phone:**

Dial **325** to enable paging. PAGE RECEIVE ON appears. Dial **325** again to disable paging.

# <span id="page-60-0"></span>Hunt Groups

Hunt groups are groups of internal parties (agents) who share a common (hunt group) extension number. Calls can either be placed to the hunt group (using the hunt group extension number) or to a specific agent (using the agent's extension number). Hunt groups are programmed by the system administrator.

Hunt groups types are either "UCD" or "ACD."

- **UCD Hunt Groups**: Uniform Call Distribution (UCD) agents do not log in to the hunt group to receive calls.
- <span id="page-60-3"></span><span id="page-60-2"></span><span id="page-60-1"></span> • **ACD Hunt Groups**: Automatic Call Distribution (ACD) agents log in to the ACD hunt group to receive calls. Calls are distributed by either Agent IDs or extensions:
	- o *Agent IDs*: Each agent is assigned an Agent ID number for logging in to the hunt group (see the next section). Hunt group calls are distributed to logged-in agents according to their Agent ID number instead of their extension number. Agents can log in to any ACD hunt group phone.
	- o *Extensions*: Hunt group members do not use Agent IDs, and calls are distributed to phones where the agents are logged in.

### **Logging in to ACD Hunt Groups**

You must log in to an ACD hunt group to receive hunt group calls. To stop calls, you either log out of the ACD hunt group or divert calls. See ["Diverting Hunt Group Calls" on page 49.](#page-62-0)

Only one agent can be logged in to a phone.

**NOTES**

If the ACD Agent ID Automatic Connect option is enabled for your hunt group and you are using a headset, you are automatically connected to waiting calls when you log in. The first call you receive after you log in rings until you answer it; however, you are automatically connected to subsequent calls.

#### **To log in to or out of all ACD hunt groups in which you are a member:**

Dial **328** to log into an ACD hung group followed by your Agent ID, if necessary. AGENT LOGGED INTO ALL ACDS appears. Dial **328** again to log out of an ACD hung group.

#### **To log in to one or more ACD hunt groups:**

- 1. Dial **326**. The display shows AGENT LOGIN ACD HG #.
- 2. Do one of the following:
	- Enter the ACD hunt group number.
	- Press **#** to log in to all of your ACD hunt groups.
	- The display shows AGENT LOGIN AGENT ID.
- 3. Enter your Agent ID (if applicable), or press **#** if you do not have an agent ID. The display shows the log in status for one or all hunt groups.

### **Logging out of ACD Hunt Groups**

<span id="page-61-0"></span>You can log out of all ACD hunt groups at once or log out of each hunt group one at a time.

#### **To log out of one or more ACD hunt group:**

Do one of the following:

- Dial **328** to log out of all of your ACD hunt groups. The display shows AGENT LOGGED OUT OF ALL ACDS.
- Dial **327** to log out of one hunt group at a time.

*If you were logged in to only one hunt group*, the display shows AGENT LOGGED OUT OF HUNT GROUP *<number>.* 

*If you were logged in to more than one hunt group*, the display shows AGENT LOGOUT HG #. Enter the extension number of the ACD hunt group.

### **Stopping the ACD Hunt Group Wrap-up Timer**

<span id="page-61-1"></span>Each time you end an ACD hunt group call, a wrap-up timer starts. The default wrap-up time is 15 seconds. Your system administrator can change the wrap-up timer settings.

Until this timer expires, you will not receive another hunt group call; however, you can stop the wrap-up timer to allow calls to your extension.

#### **To stop the wrap-up timer:**

With the handset on-hook, dial **329**. The display shows ACD WRAP-UP TERMINATED.

# **Other Hunt Group Features**

The following features can be used by ACD or UCD hunt groups.

### **Requesting Agent Help**

<span id="page-62-1"></span>You can use Agent Help to request help from a designated "Agent Help Extension" (usually your supervisor) during a call. When your request call rings at the Agent Help Extension, the supervisor can join the call or reject the request.

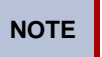

**NOTE** Agent Help is not supported on peer-to-peer (P2P) calls. Contact your system administrator for more information.

#### **To use Agent Help:**

1. While you are on a hunt group call, press  $\circledast$  (Special), and then dial 375.

If you hear repeating tones, one of the following has occurred:

- The feature is not available at your phone.
- You already have four parties in your call.
- Not enough system circuits are currently available.
- The Agent Help Extension is in DND.

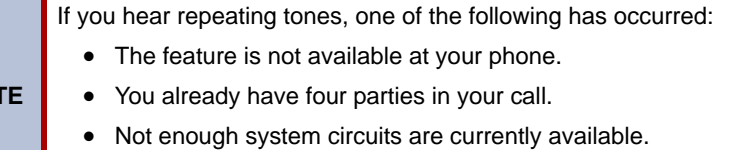

- The Agent Help Extension is in DND.
- 2. If not preprogrammed, dial the Agent Help extension number.

*If the Agent Help Extension accepts the call,* AGENT HELP IN PROGRESS appears. *If the Agent Help Extension rejects the call,* AGENT HELP REJECTED appears.

### <span id="page-62-0"></span>**Diverting Hunt Group Calls**

You can temporarily divert hunt group calls, preventing hunt group calls to your extension.

#### <span id="page-62-2"></span>**To divert hunt group calls:**

**NO** 

Dial **324** to divert calls. The display shows the feature state DIVERT HUNT GROUP CALLS. Dial **324** again to accept calls.

# **Hunt Group Supervisor Features**

The following features can be used by hunt group supervisors only.

# **Accepting or Rejecting Agent Help Calls**

<span id="page-63-0"></span>Supervisors can accept or reject Agent Help calls.

#### **To accept an Agent Help request:**

Answer as usual. Your microphone is automatically muted.

#### **To reject an Agent Help request:**

Dial **376**. AGENT HELP REJECTED appears.

### **Monitoring Calls**

<span id="page-63-2"></span>You can use Station Monitor to connect to a hunt-group call and hear both parties, but you cannot be heard by either one. Station Monitor stops if the hunt group member terminates, transfers, or transfers the call. You can barge-in or "steal" monitored calls, as described in the following sections. You can also record the call. See ["Using Record-A-Call" on page 36](#page-49-0) for more information about recording calls.

#### **To use Station Monitor:**

Dial **321**, and then enter the extension number. MONITORING EXT <*number*> appears. Monitored hunt group members may hear an "activation tone" when the feature is activated.

### **Using Barge-in**

<span id="page-63-1"></span>While monitoring a hunt group call, you can use Barge-in to join the call.

#### **To barge-in to a hunt-group call:**

Dial **386**. BARGE-IN PROGRESS appears.

### **Stealing Hunt Group Calls**

<span id="page-63-3"></span>While monitoring a hunt group call, you can "steal" the call from the hunt group member, which disconnects the call from the agent and transfers the call to your extension.

#### **To steal a hunt group call:**

Dial **387**. CALL STOLEN FROM EXT <*number*> appears.

# Troubleshooting

The following sections can help you solve problems that you may be experiencing with your phone. Troubleshooting topics include:

- **Contact Information**: Information about system administrator contacts.
- **Error Messages**: Error messages and descriptions.
- **Troubleshooting Tips**: Possible problems and methods to solve them.

# **Contact Information**

<span id="page-64-0"></span>Your system administrator can help you with items such as changing your settings or modifying phone features. System administrator duties include:

- Adding new user accounts.
- Setting the date and time.
- Programming System Speed-Dial numbers.
- Making database changes, such as changing user names and extension numbers.

Contact your system administrator with questions that are not covered in this user guide. If you need further assistance, you can find provider information on the [Mitel Web site](http://www.mitel.com) [\(www.mitel.com\). All sales, service, and support are coordinated at the local level.](http://www.mitel.com)

# **Error Messages**

<span id="page-64-1"></span>The following error messages may appear when using your phone.

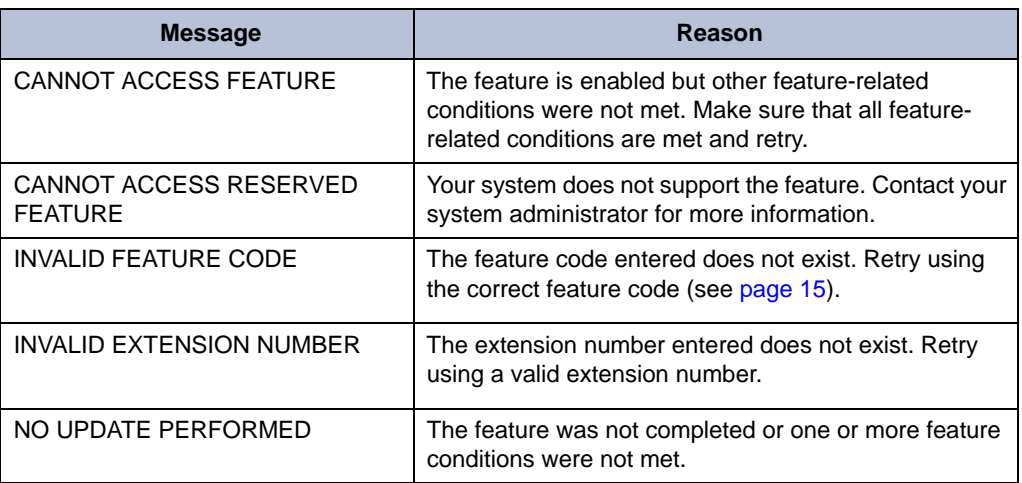

# **Troubleshooting Tips**

<span id="page-65-4"></span>The following table includes troubleshooting tips for phone and system features.

**NOTE** You can often correct problems that you may be experiencing by resetting the phone to the default settings. See ["Resetting the Phone to the Default Settings" on](#page-31-0)  [page 18](#page-31-0).

<span id="page-65-3"></span><span id="page-65-2"></span><span id="page-65-1"></span><span id="page-65-0"></span>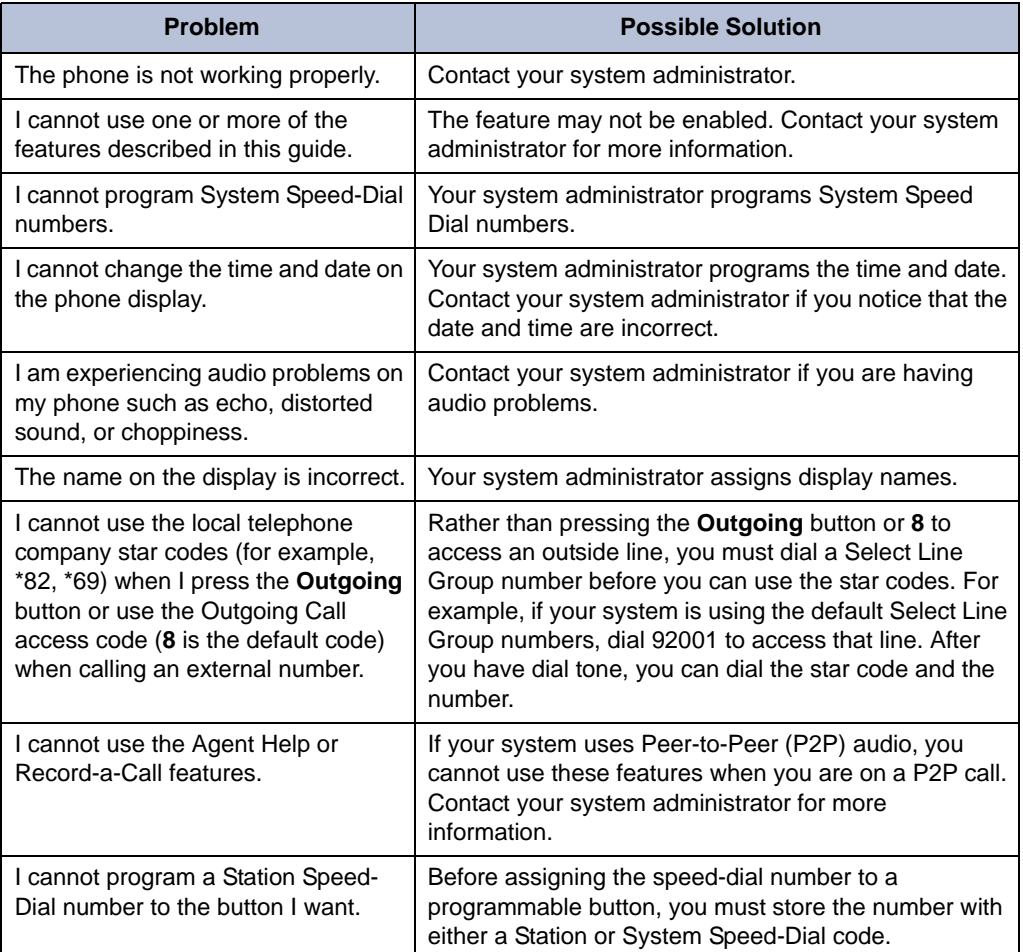

<span id="page-66-0"></span>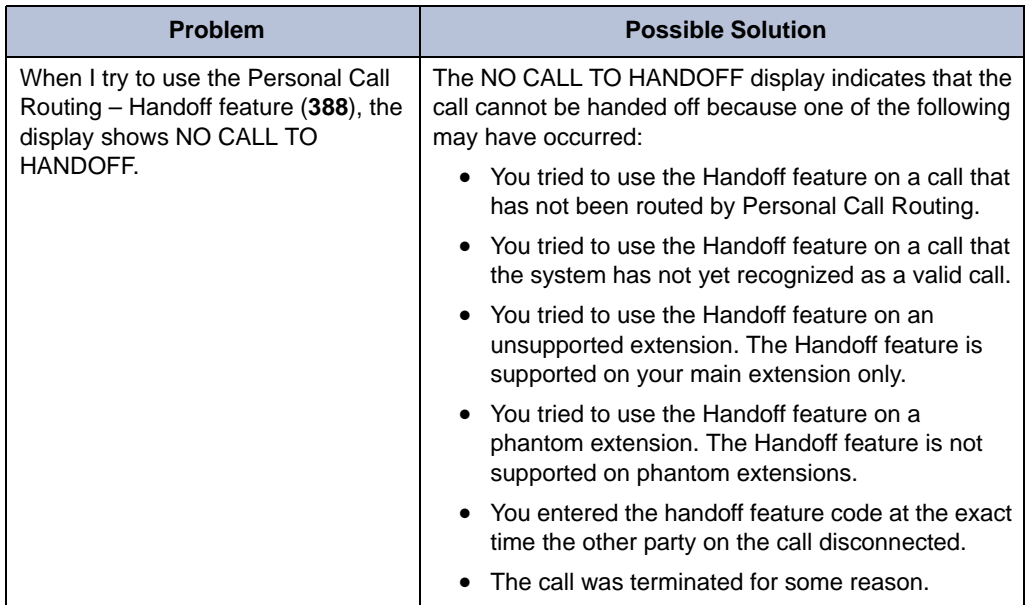

# Index

# **Symbols**

[5212 2](#page-15-0) [5224 3](#page-16-0)

# **A**

[Account codes, using 27](#page-40-0) Agent Help [accepting or rejecting 50](#page-63-0) [requesting 49](#page-62-1) [Agent, ACD hunt group 47](#page-60-1) [Answering calls 19](#page-32-0) [Audio problems 52](#page-65-0) Automatic [Access, using 19](#page-32-1) [Trunk Answer, using 20](#page-33-0)

## **B**

[Background music, background 12](#page-25-0) [Barge-in, using 50](#page-63-1) Buttons [DSS/BLF 13](#page-26-0) [feature 5](#page-18-0)

# **C**

Call Forward [Manual 32](#page-45-2) [System 32](#page-45-3) [using 32](#page-45-2) [Call logs, using 37](#page-50-0) [Callback, requesting 21](#page-34-0) [Caller ID information, displaying 31](#page-44-0) Calls [answering 19](#page-32-0) [camping-on to phone 21](#page-34-1) [conference, placing 35](#page-48-1) [emergency, placing 20](#page-33-1) [external, placing 22](#page-35-0) [forwarding 32](#page-45-2) [logs, using 37](#page-50-0) [muting the microphone 29](#page-42-0)

[phonequeuing for 21](#page-34-0) [picking up \(reverse transferring\) 31](#page-44-1) [placing internal \(IC\) 21](#page-34-2) [recording 36](#page-49-1) [redirecting incoming 20](#page-33-2) [transferring 30](#page-43-0) [waiting 19](#page-32-2) [Camp-on, using 21](#page-34-1) [Canceling features 5](#page-18-1) Changing [keymaps 18](#page-31-1) [the language 12](#page-25-1) [volume levels 11](#page-24-0) [Characters, entering dialpad 23](#page-36-3) Codes [account 27](#page-40-0) [default system access 14](#page-27-0) [feature, default 15](#page-28-1) [Outgoing Call access 20,](#page-33-3) [22](#page-35-1) [Comfort and safety tips 7](#page-20-0) Conference calls [adding a party to 35](#page-48-2) [dropping out of 35](#page-48-3) [ending 36](#page-49-2) [placing 35](#page-48-1) [transferring 35](#page-48-4) [Contacts, information 51](#page-64-0) [Contrast, changing 11](#page-24-1)

# **D**

Default [programmable buttons, resetting to 17](#page-30-0) [settings, returning the phone to 18](#page-31-2) [system access codes 14](#page-27-0) Dialpad [buttons 5](#page-18-2) [characters, entering 23](#page-36-3) [Direct Station Selection/Busy Lamp Field \(DSS/BLF\) Unit 13](#page-26-1) Display [contrast, changing 11](#page-24-1) [name, changing 52](#page-65-1) [Diverting hunt group calls 49](#page-62-2) [Do-Not-Disturb, using 43](#page-56-2)

#### **Index**

### **E**

[Emergency calls, placing 20](#page-33-1) Error [messages 51](#page-64-1) [tones, phone 6](#page-19-0) [Extension numbers 14](#page-27-0) [External calls, placing 22](#page-35-0)

### **F**

Feature [buttons 5](#page-18-0) [canceling 5](#page-18-1) [Codes, using 15](#page-28-1)

### **G**

[Group Listen, using 36](#page-49-3)

### **H**

Handset [off-hook 6](#page-19-1) [off-hook, on-hook 6](#page-19-2) [on-hook 6](#page-19-1) Handsfree Mode [overriding 29](#page-42-1) [using 29](#page-42-2) [Headset, using 7](#page-20-1) Hold [Individual 30](#page-43-1) [System 30](#page-43-2) [Hookflash, entering 30](#page-43-3) Hunt groups [accepting or rejecting Agent Help 50](#page-63-0) [Agent Help, requesting 49](#page-62-1) [agent IDs 47](#page-60-1) [Automatic Call Distribution \(ACD\) 47](#page-60-2) [Barge-in, using 50](#page-63-1) calls [diverting 49](#page-62-2) [monitoring 50](#page-63-2) [stealing 50](#page-63-3) [logging out of 48](#page-61-0) [types 47](#page-60-3) [Uniform Call Distribution \(UCD\) 47](#page-60-2) [wrap-up timer 48](#page-61-1)

### **I**

[Individual Hold, using 30](#page-43-1) [Internal calls, placing 21](#page-34-2) IP Phone [5212 2](#page-15-0) [5224 3](#page-16-0) [blank display 1](#page-14-0) [changing volume levels 11](#page-24-0) [comfort and safety 7](#page-20-0) [Display buttons 4](#page-17-0) features [dialpad buttons 5](#page-18-2) [feature buttons 5](#page-18-0) [Ring/Message Indicator 4](#page-17-1) [speaker 4](#page-17-2) [ring tone, selecting 11](#page-24-2) [viewing angle, changing 9](#page-22-0)

### **K**

[Keymaps, changing 18](#page-31-1)

### **L**

[Language, changing 12](#page-25-1) LCD [contrast, changing 11](#page-24-1) [display buttons 4](#page-17-0) [Logs, call 37](#page-50-0)

### **M**

[Members, hunt group 47](#page-60-3) Messages [canceling 42](#page-55-0) [deleting 42](#page-55-1) [Do-Not-Disturb 43](#page-56-2) [error 51](#page-64-1) [leaving 41](#page-54-0) [pages 45](#page-58-1) [Reminder 44](#page-57-1) [replying to 42](#page-55-2) [viewing 42](#page-55-2) [voice, listening to 42](#page-55-2) [Microphone, muting 29](#page-42-0) [Music, background 12](#page-25-0) [Mute, using 29](#page-42-0)

### **N**

[Numbers, redialing external 22](#page-35-2)

### **O**

[Off-hook 6](#page-19-1) [On-hook 6](#page-19-1) [Outgoing Call access code 20,](#page-33-3) [22](#page-35-1)

### **P**

Paging [enabling or disabling 45](#page-58-2) [using 45](#page-58-1) Password, Remote Programming [changing 39](#page-52-3) [entering 38](#page-51-0) Personal Call Routing [enabling and disabling 34](#page-47-0) [handoff 34](#page-47-1) Phone [default settings, returning to 18](#page-31-2) [error tones 6](#page-19-0) features [programmable buttons 13](#page-26-2) [signals 6](#page-19-3) Placing calls [conference 35](#page-48-1) [external 22](#page-35-0) [internal 21](#page-34-2) Programmable Buttons [using 13](#page-26-2) Programmable buttons [resetting to default values 17](#page-30-0) [viewing button assignments 17](#page-30-1) [Programmable Key Module \(PKM\) 13](#page-26-3)

# **Q**

[Queuing for a phone 21](#page-34-0)

### **R**

[Record-A-Call, using 36](#page-49-1)

[Redialing external numbers 22](#page-35-2) [Redirecting incoming calls 20](#page-33-2) [Reminder Messages, using 44](#page-57-1) Remote Programming password [changing 39](#page-52-3) [entering 38](#page-51-0) [Personal Call Routing 40](#page-53-2) [using 38](#page-51-1) [Reverse Transfer \(Call Pickup\), using 31](#page-44-1) [Ring Intercom Always, using 29](#page-42-1) [Ring Message Indicator 4](#page-17-1)

### **S**

[Selecting a ring tone 11](#page-24-2) [Settings, returning to default 18](#page-31-2) [Signals, IP phone 6](#page-19-3) [Speaker, external 4](#page-17-2) Speakerphone [description 4](#page-17-2) [Group Listen, using 36](#page-49-3) [handsfree calls 29](#page-42-2) Speed dial [Station, using 23](#page-36-4) [System, using 22](#page-35-3) [using 22](#page-35-4) [Star codes, telephone company 52](#page-65-2) Station messages [canceling 42](#page-55-0) [deleting 42](#page-55-1) [leaving 41](#page-54-0) [replying to 42](#page-55-2) [viewing 42](#page-55-2) [Station Monitor, using 50](#page-63-2) Station Speed Dial numbers [deleting 25](#page-38-1) [dialing 24](#page-37-0) [storing 23](#page-36-5) [using 23](#page-36-6) [Stealing calls 50](#page-63-3) System [forwarding 32](#page-45-3) [Hold 30](#page-43-2) [information, displaying 31](#page-44-2) [time and date, setting 52](#page-65-3)

#### **Index**

### **T**

[Time and date, system 52](#page-65-3) Tips [comfort and safety 7](#page-20-0) [troubleshooting 52](#page-65-4) [Transferring calls 30](#page-43-0) [Troubleshooting tips 52](#page-65-4)

### **V**

[Voice mail user guides 41](#page-54-1) Voice messages [deleting 42](#page-55-1) [leaving 41](#page-54-0) [listening to 42](#page-55-2) [Volume levels 11](#page-24-0)

### **W**

[Waiting calls, answering 19](#page-32-2) [Wrap-up timer, stopping 48](#page-61-1)
Part No. 550.8035 Issue 1, September 2009

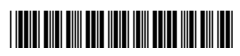